# **Mujeres y conocimiento libre: cómo editar en Wikipedia**

# **Talent Woman: ¡Gracias por convocarnos!**

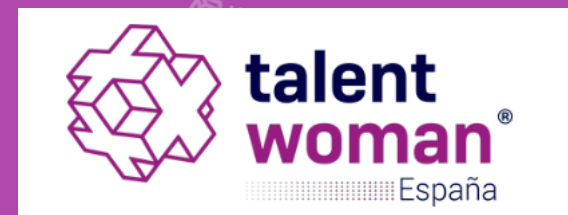

# **#wikitalent**

## O WIKIMEDIA

ESPAÑA

«Imagina un mundo donde cada persona tenga acceso a todo el conocimiento humano, eso es lo que estamos haciendo»

Jimmy Wales, fundador de Wikipedia.

# **Conocimiento libre**

 $\mathbf{O}^{(n)}$ 

# **conocimiento abierto**

### Compartir liberando…

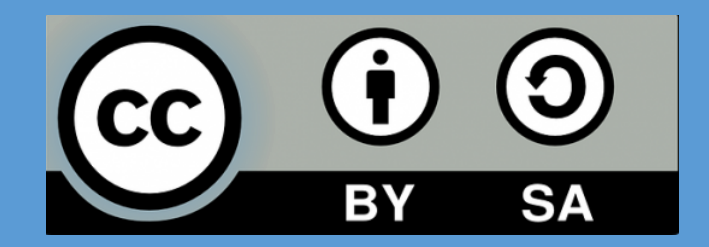

#### Reconocimiento-CompartirIgual 4.0 Internacional (CC BY-SA 4.0)

Esto es un resumen inteligible para humanos (y no un sustituto) de la licencia, Advertencia.

#### Usted es libre de:

Compartir - copiar y redistribuir el material en cualquier medio o formato

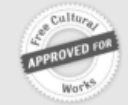

Adaptar - remezclar, transformar y crear a partir del material para cualquier finalidad, incluso comercial,

El licenciador no puede revocar estas libertades mientras cumpla con los términos de la licencia.

#### Bajo las condiciones siguientes:

Reconocimiento - Debe reconocer adecuadamente la autoría, proporcionar un enlace a la licencia e indicar si se han realizado cambios<. Puede hacerlo de cualquier manera razonable, pero no de una manera que sugiera que tiene el apoyo del licenciador o lo recibe por el uso que hace.

Compartirigual - Si remezcla, transforma o crea a partir del material, deberá difundir sus contribuciones bajo la misma licencia que el original.

### **Wiki es una palabra hawaiana que significa rápido.**

**Hace referencia a sitios web que se pueden editar directamente.**

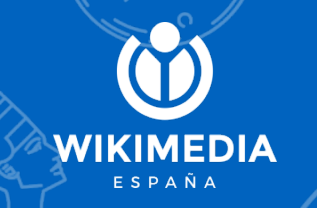

CC by 2.0, Alan Levine

## **Un poco de historia...**

En el año 2000 Jimmy Wales y Larry Sanger crearon Nupedia, un proyecto de enciclopedia digital revisada por expertos. ● Paralelamente, el 15 de enero de 2001 nació Wikipedia como una wiki para la colaboración masiva popular. ● El 20 de junio de 2003 surgió la Fundación Wikimedia, con sede en San Francisco (California).

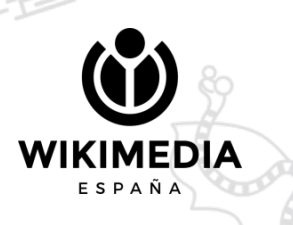

## **¿Quién construye Wikipedia?**

- Cada una de las 300 versiones idiomáticas cuenta con una comunidad de personas que participa voluntariamente.
- Gente normal, que colabora a partir de lo que sabe, de lo que lee, y lo pone a disposición del resto.
- Internacionalmente, los editores y editoras se organiza a través de capítulos, grupos temáticos y grupos de usuarios/as, que apoyan los valores y la visión de la Fundación.

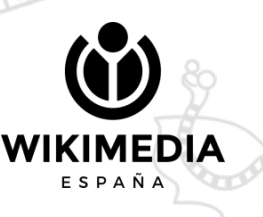

## **¿Solamente Wikipedia?**

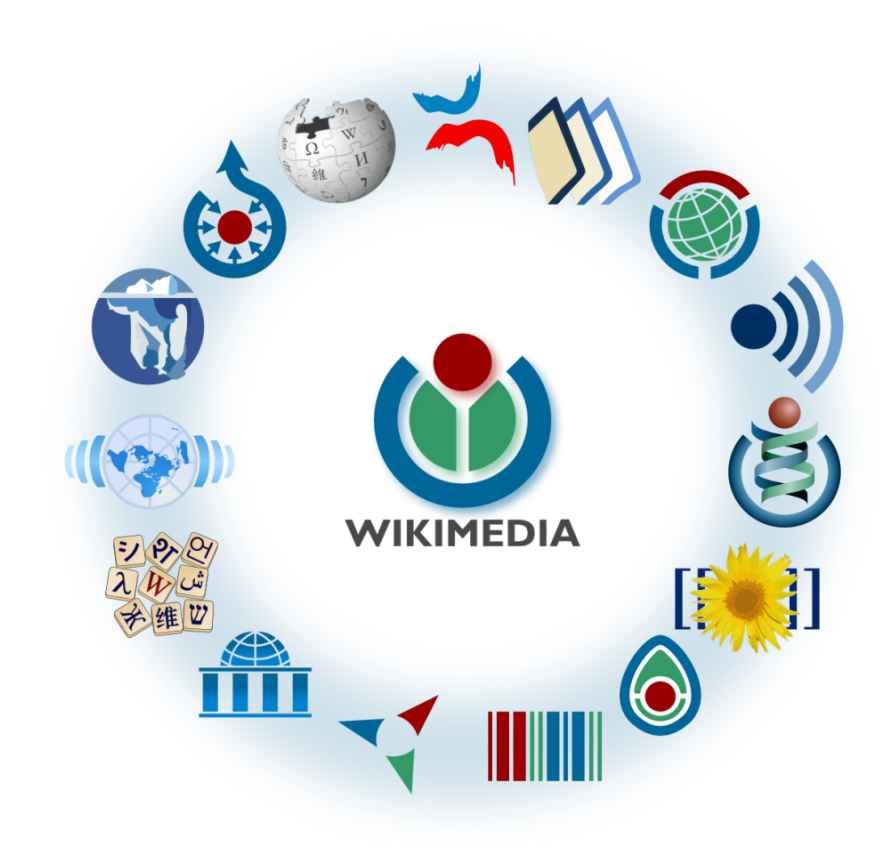

- Commons: imágenes y multimedia
- Wikisource: biblioteca libre
- Wikilibros: libros de texto y manuales
- Wikiversidad: recursos de aprendizaje
- Wikiviajes: guía de viajes
- Wikcionario: diccionario libre
- Wikinoticias: portal de noticias
- Wikiquote: colección de citas
- Wikidata: base de datos libre
- Wikispecies: directorio de especies

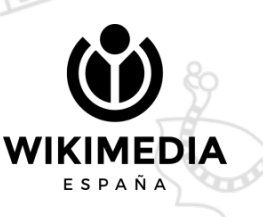

**Todos los proyectos de la fundación Wikimedia beben del repositorio Wikimedia Commons**

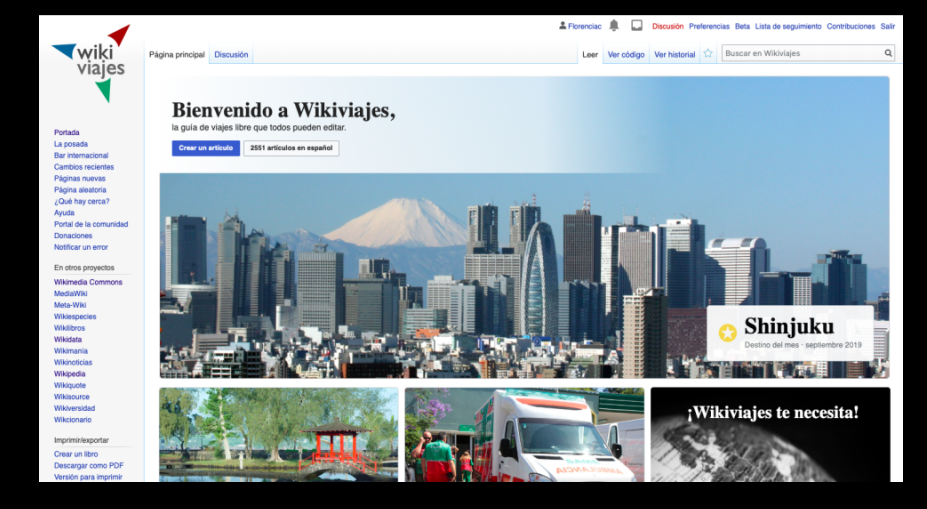

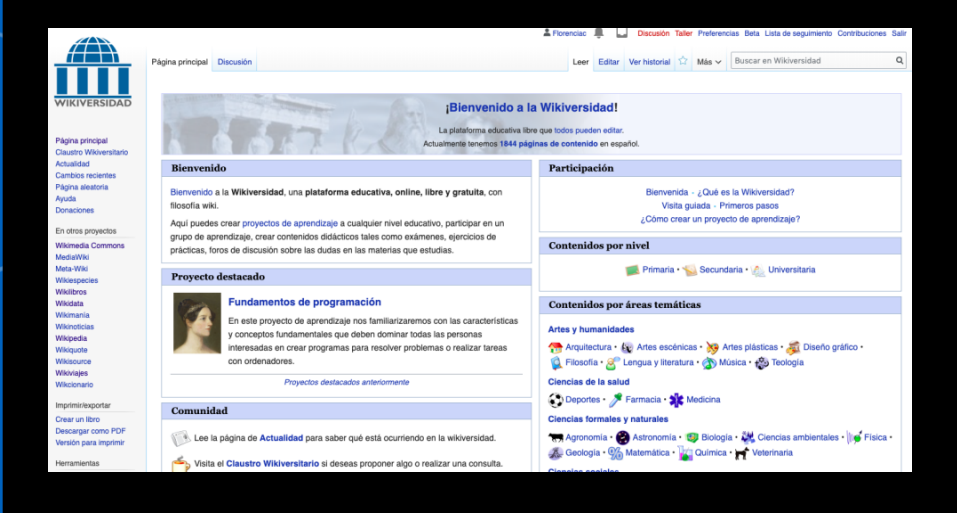

### **Es una mediateca de**

## **56 149 991**

### **archivos libres donde todos y todas pueden contribuir**

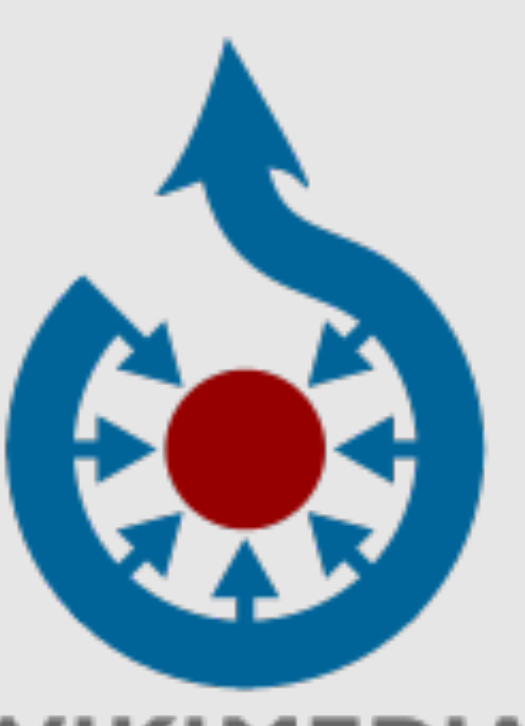

### VIKIMEDIA **COMMONS**

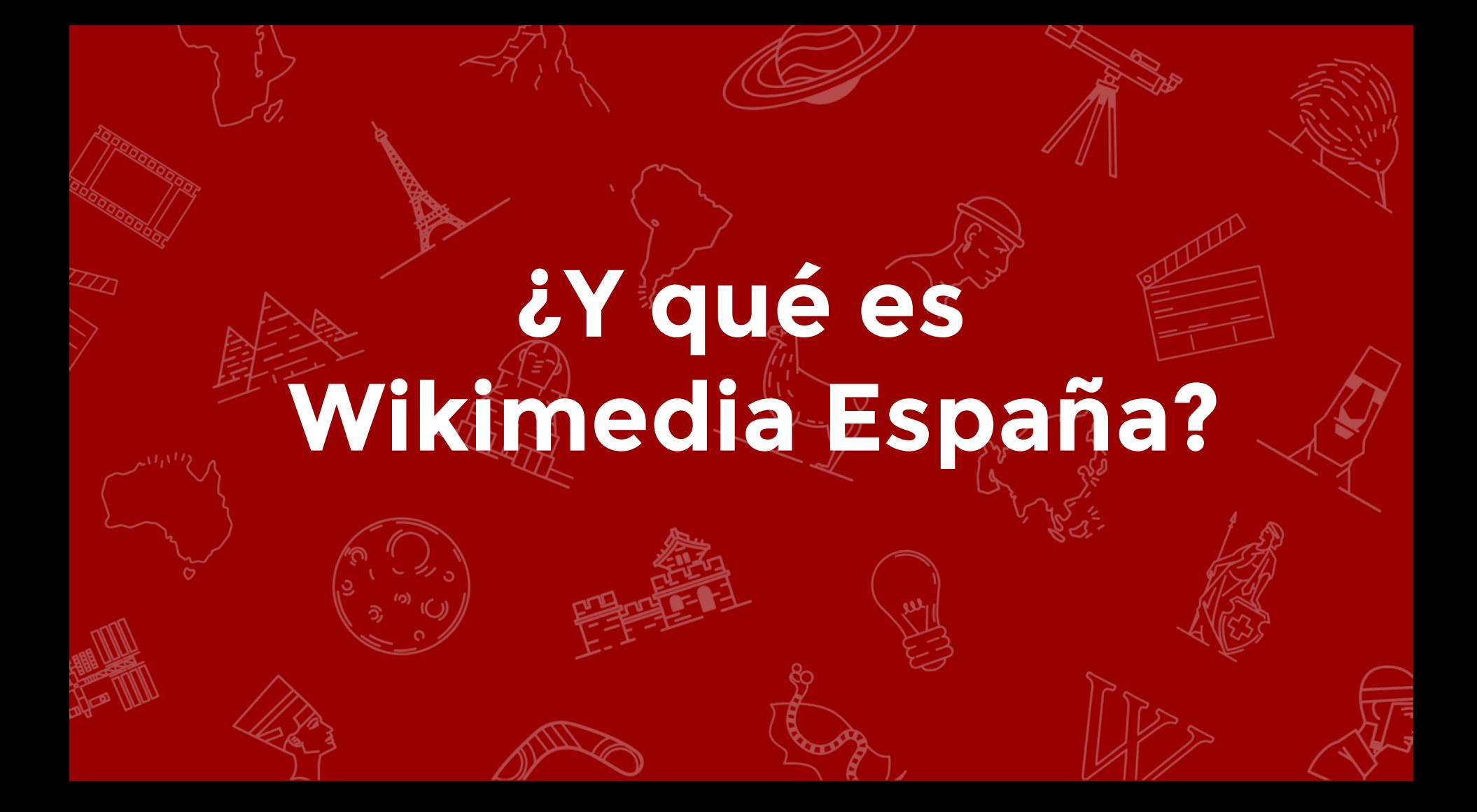

## **Wikimedia España - WMES**

- **Asociación sin ánimo de lucro**, inscrita en el Registro Nacional de Asociaciones del Ministerio del interior desde abril 2011.
- Aprobada como **capítulo español de la Fundación Wikimedia** en febrero de 2011.
- Formada por más de **180 personas.**
- Desarrolla **trabajo voluntario colaborando con instituciones y personas** para la mejora y promoción de los proyectos Wikimedia.

### **Nos unen las ganas de compartir conocimiento**

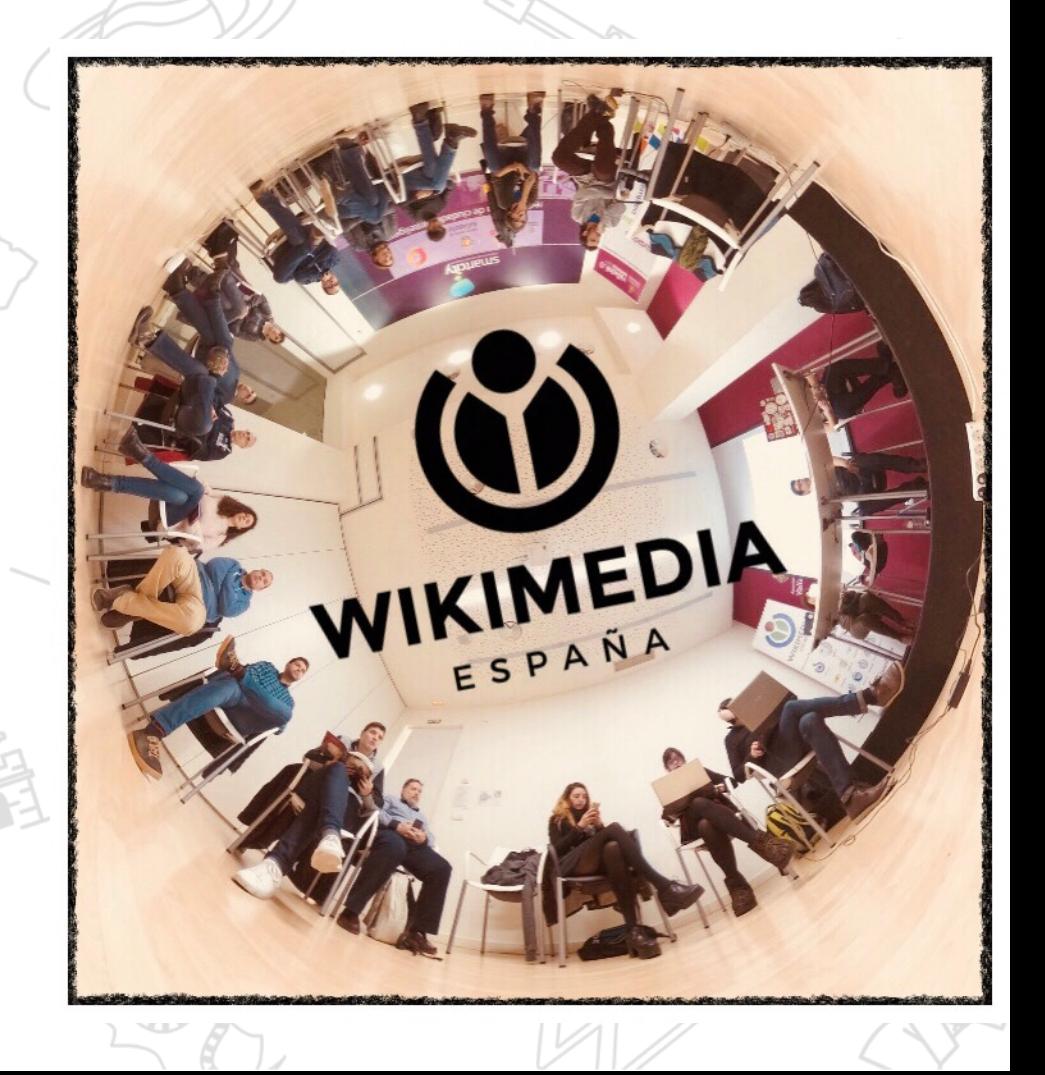

### **Iniciativas**

- Concursos de fotografía
- Concursos de edición
- Wiki Takes
- Editatones/Editatonas
- Cobertura de eventos
- Proyectos de documentación
- Liberación de contenidos
- Wikipedia en el aula

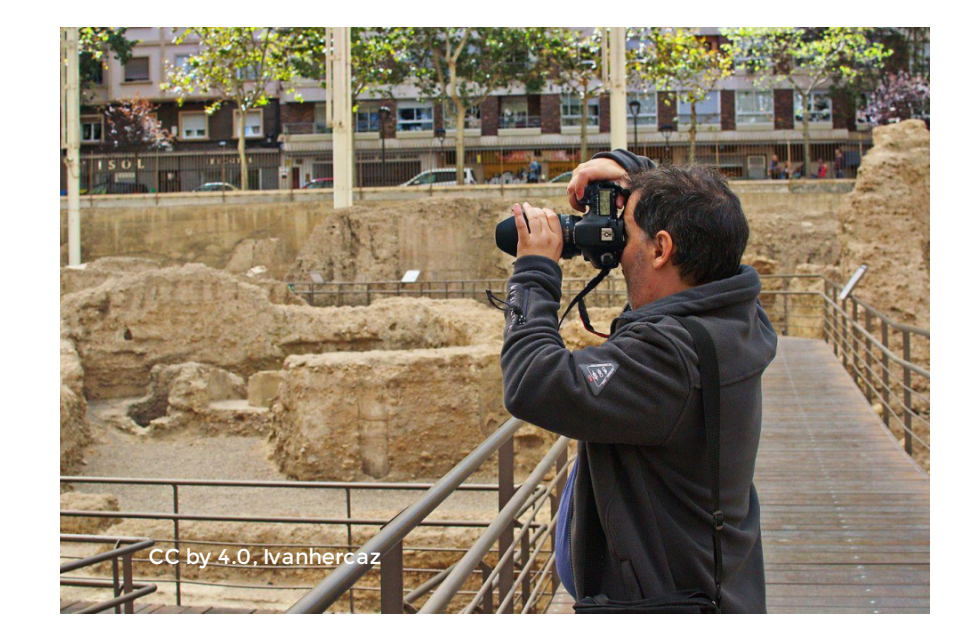

#### **Resultados 2018**

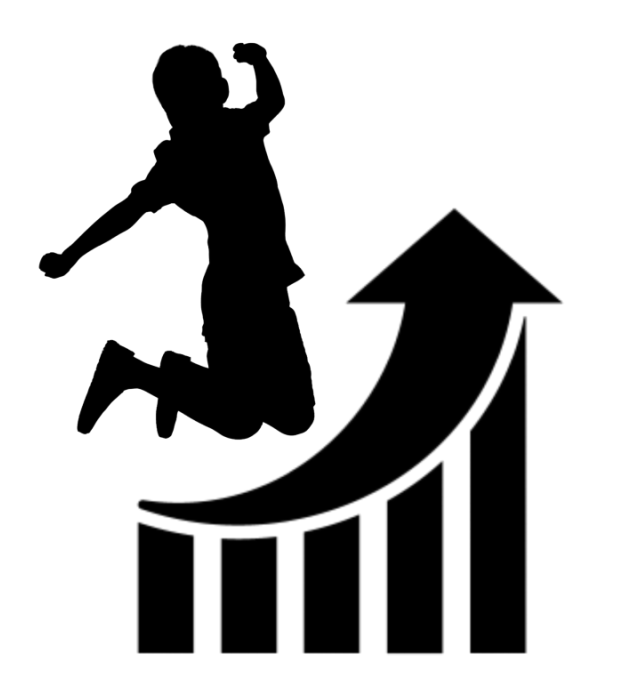

+**4100** participantes +**1300** nuevos/as participantes +**4000** artículos creados o mejorados +260 participantes presenciales **146** por primera vez **143** mujeres +**30680** imágenes +**9250** imágenes usadas +**41,3** millones de bytes

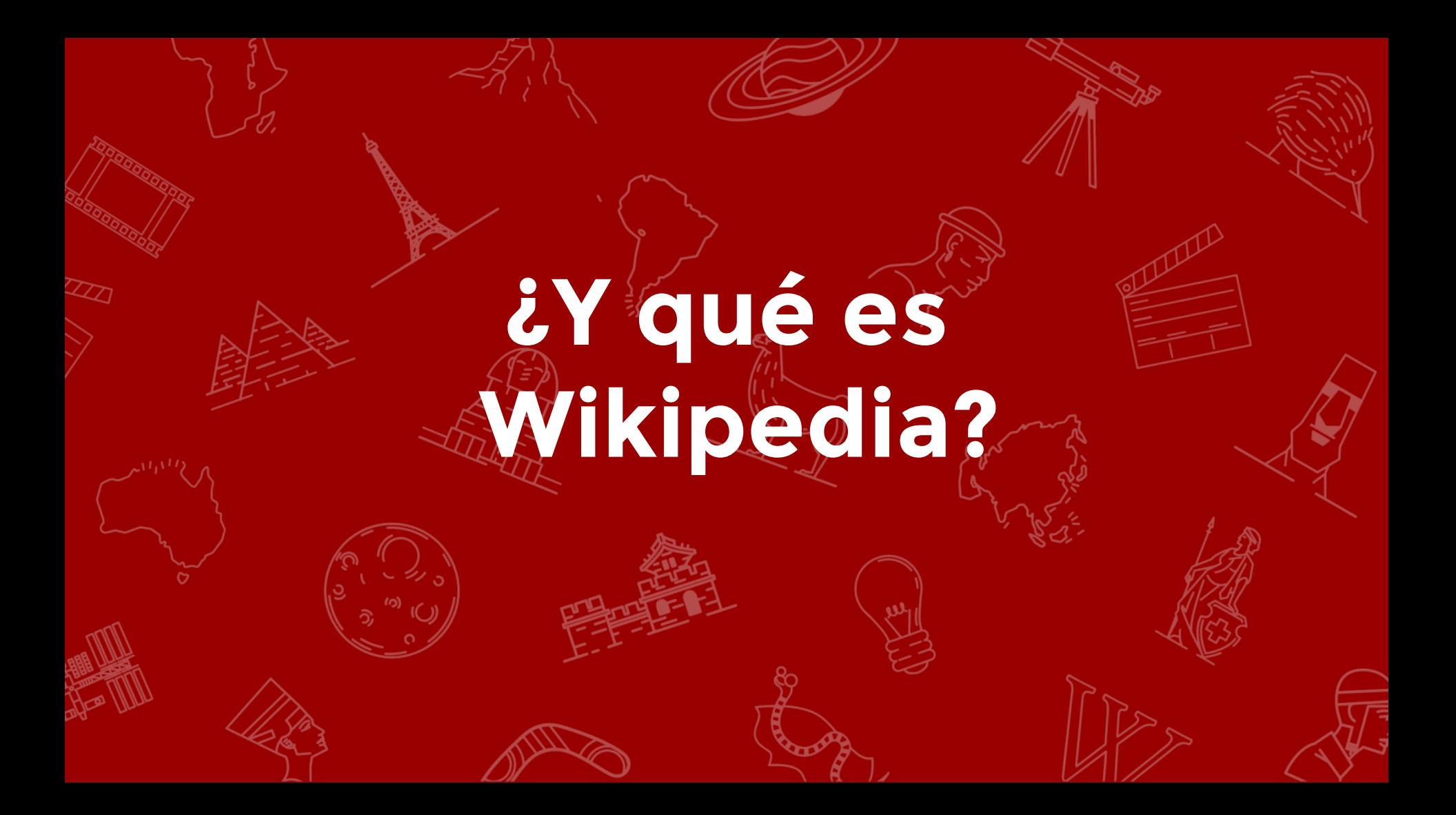

## **Wikipedia**

Es una enciclopedia libre

gratuita, colaborativa, políglota y

editable por todos

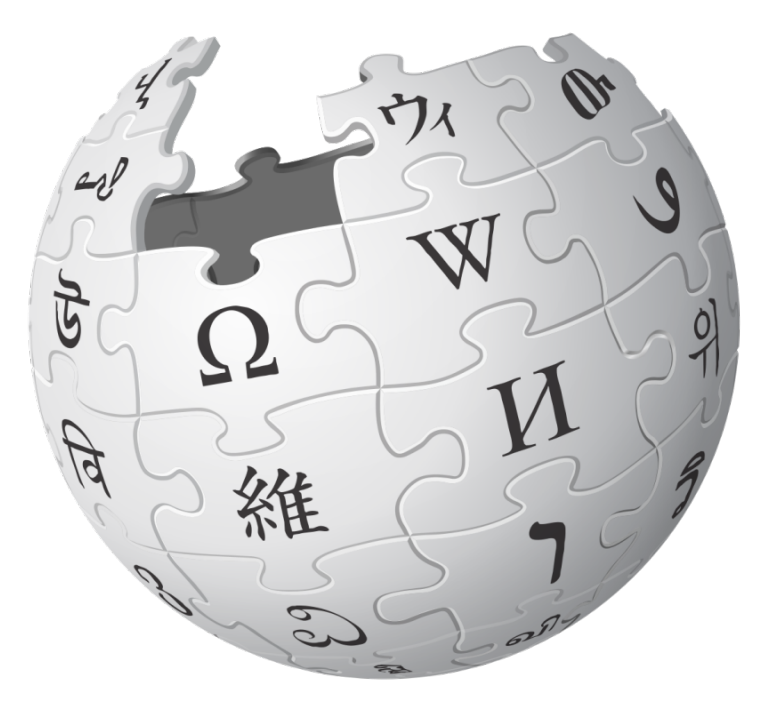

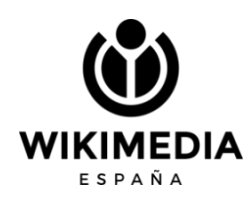

# **Verificabilidad**

**WIKIMEDIA** ESPAÑA

### **Los cinco pilares**

- Wikipedia es una enciclopedia
- Wikipedia busca un punto de vista neutral
- Wikipedia es de contenido libre
- Wikipedia sigue unas normas de etiqueta
- Wikipedia no tiene normas firmes

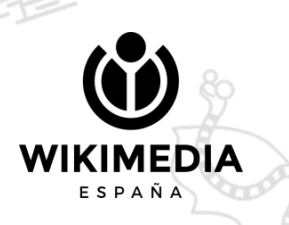

# **Wikipedia no es fuente primaria**

## **¿Qué es y qué no es una fuente para Wikipedia?**

- Documentos históricos, fallos, resoluciones, decretos.
- Artículos científicos, ponencias, *papers*, periódicos, páginas web institucionales, libros.
	- NO se puede citar como fuente: Facebook, Twitter, Instagram, Wikipedia ni blogs.

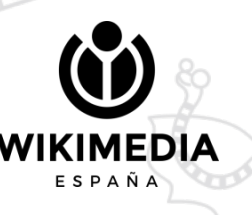

### **Errores a evitar (I)**

- El contenido debe ser original
- Reelaboración de la información: copiar y pegar no está permitido
- Se admite contenido de terceros que sea compatible con la licencia de Wikipedia
- Se puede incorporar libremente contenido en dominio público

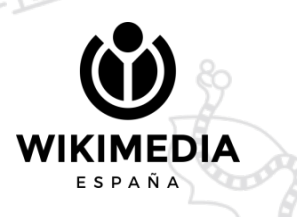

### **Errores a evitar (II)**

- Debe existir una cobertura significativa en fuentes secundarias
- Esas fuentes deben ser fiables (libros, publicaciones académicas, revistas, prensa, sitios web oficiales)

● Esas fuentes deben ser independientes a la materia

### **Errores a evitar (III)**

- Ediciones que aporten contenido publicitario o promocional son incompatibles con el proyecto
- Wikipedia no es fuente primaria: sus contenidos están respaldados por fuentes secundarias. Por tanto, cualquier teoría, crítica o investigación propia no tiene cabida

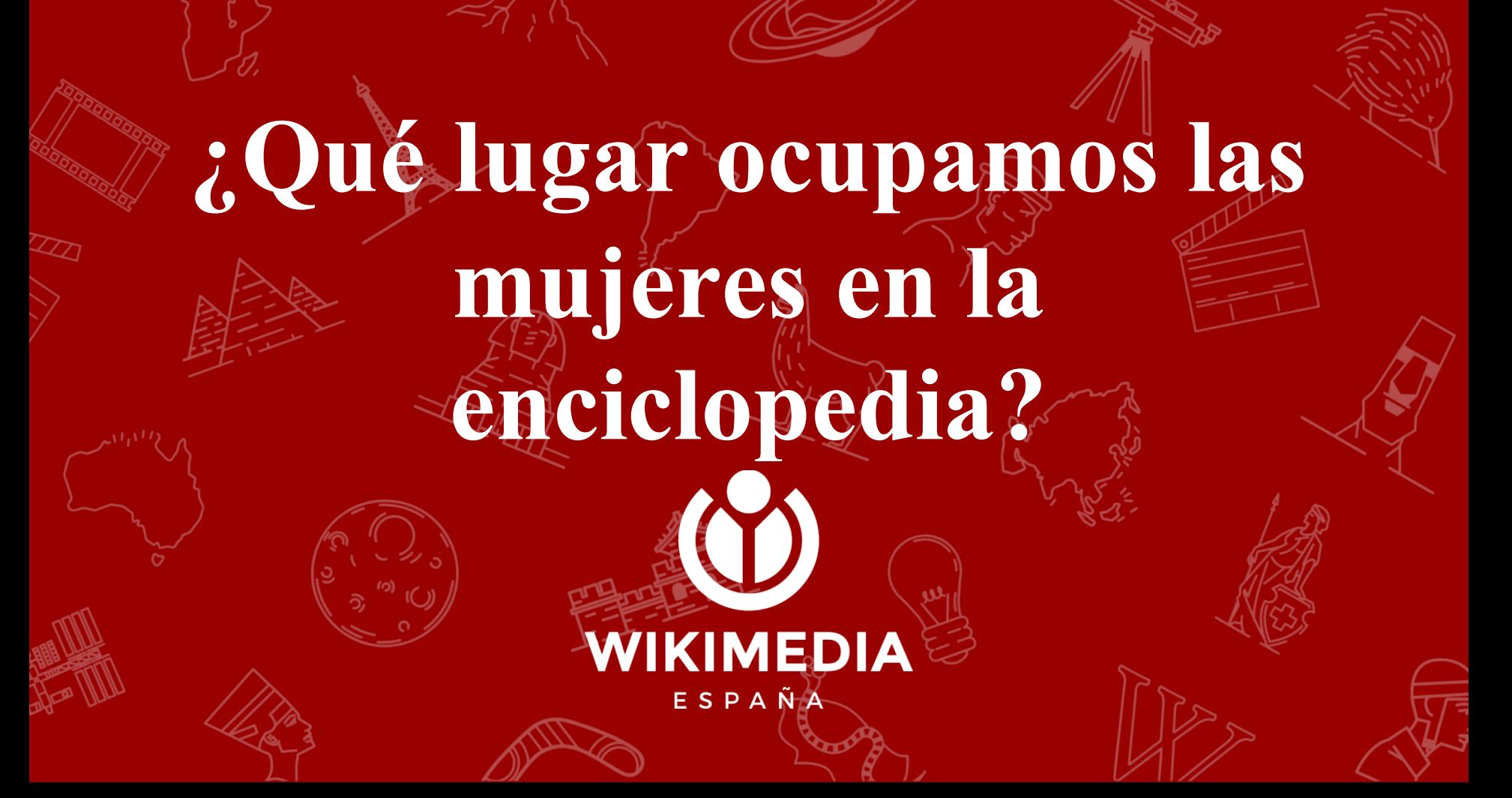

# **¿Quiénes editan en**  español?

### 5.591.412 usuarios.

Solo 2,29% definen género

No sabemos el género del 97,71 %

## **De ese 2,29%**

99.022 se declaran usuarios de género masculino (77,22 %)

29.206 se declaran usuarias de género femenino (22,78 %)

fuente

**¿Y qué lugar ocupan las mujeres en la enciclopedia?**

 $\rightarrow$  Un total de 379.083 biografías De las cuales 78.307 corresponden a mujeres. Esto es un 20,66% de biografías son sobre mujeres en Wikipedia en español.

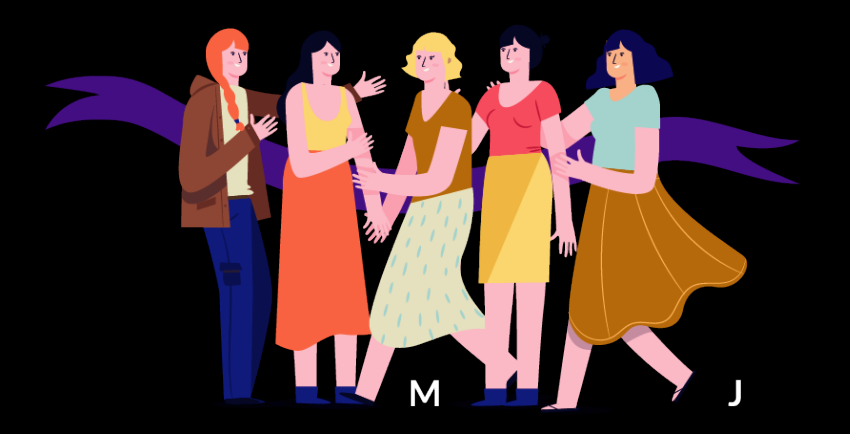

# **Conozcamos la interfaz**

**WIKIMEDIA** ESPAÑA

1 552 502 artículos en español.

¿Cómo colaborar? Café

Leer Ver código Ver historial

Buscar en Wikipedia

 $\alpha$ 

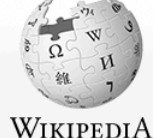

La enciclopedia libre

Portada Portal de la comunidad Actualidad **Cambios recientes** Páginas nuevas Página aleatoria Avuda **Donaciones** 

En otros provectos

**Wikimedia Commons** MediaWiki Meta-Wiki Wikiespecies Wikilibros Wikidata Wikimania Wikinoticias Wikiguote Wikisource Wikiversidad Wikiviajes Wikcionario

Imprimir/exportar

Crear un libro Descargar como PDF Versión para imprimir

Herramientas

Lo que enlaza aquí Cambios en enlazadas Subir archivo Páginas especiales Enlace permanente Información de la

Efemérides-Café-Artículo nuevo-registro

Bienvenidos a Wikipedia,

la enciclopedia de contenido libre que todos pueden editar.

#### Artículo destacado Planeta superhabitable

Portada Discusión

Un planeta superhabitable es un tipo de exoplaneta hipotético, similar a la Tierra, que presenta condiciones más adecuadas para la aparición y evolución de la vida que nuestro propio planeta. En los últimos años, un gran número de expertos han criticado el criterio antropocentrista en la búsqueda de vida extraterrestre. Consideran que la Tierra no representa el óptimo de habitabilidad planetaria en varios aspectos como el tipo de estrella en torno a la que orbita, superficie total, proporción cubierta por océanos y profundidad media de estos. intensidad del campo magnético, actividad geológica, temperatura

superficial, etc. Por lo tanto, es posible que haya exoplanetas en el

universo que ofrezcan mejores condiciones para la vida, permitiendo que surja con más facilidad y que perdure por más tiempo.

Un extenso reportaje publicado en enero de 2014 en la revista Astrobiology titulado «Superhabitable Worlds», de René Heller y John Armstrong, recopila y analiza gran parte de los estudios realizados en los años anteriores al respecto. Las investigaciones de estos astrofísicos permiten establecer un perfil para los planetas superhabitables según el tipo estelar, masa y ubicación en el sistema planetario, entre otras características. Concluveron que esta clase de planetas podrían ser mucho más comunes que los análogos terrestres.

Todos los artículos destacados Leer

Artículo bueno

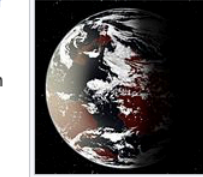

Posible aspecto de un 5 planeta superhabitable

 $\cdots$ 

Actualidad **Eventos** 

• Manifestaciones en Bolivia

Contacto

- · Protestas en Líbano
- · Protestas en Cataluña
- · Protestas en Chile
- · 25-27 de octubre: Gran Premio de Australia de Motociclismo

Ayuda Primeros pasos

- 24-28 de octubre: Campeonato Sudamericano de Voleibol Femenino Sub-16
- · 24-27 de octubre: Rally Cataluña
- · 24 de octubre: Exhumación de Francisco Franco
- · 22-30 de octubre: Serie Mundial de béisbol
- · 22-27 de octubre: WTA Elite Trophy de tenis
- · 21-27 de octubre: Torneos de Basilea y Viena de tenis
- · 11-27 de octubre: Copa Libertadores Femenina

#### **Fallecimientos**

- · 23 de octubre: Santos Juliá, historiador español (79)
- · 22 de octubre: Rolando Panerai, cantante de ópera italiano (95)
- · 22 de octubre: Raymond Leppard, director y clavecinista británico (92)
- · 22 de octubre: Marieke Vervoort, atleta belga (40; en la *imagen*)
- . 22 de octubre: Miguel Saiz, político argentino (70)
- · 21 de octubre: Ingo Maurer, tipografista, diseñador gráfico y diseñador industrial alemán (87)

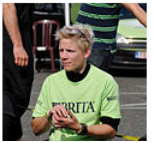

### **Estructura de un artículo**

Introducción Ficha lateral Índice

Epígrafes: según temática Biografía Actividad profesional Premios y reconocimientos

Referencias Categorías

Seguimiento/vigilancia Wikidata

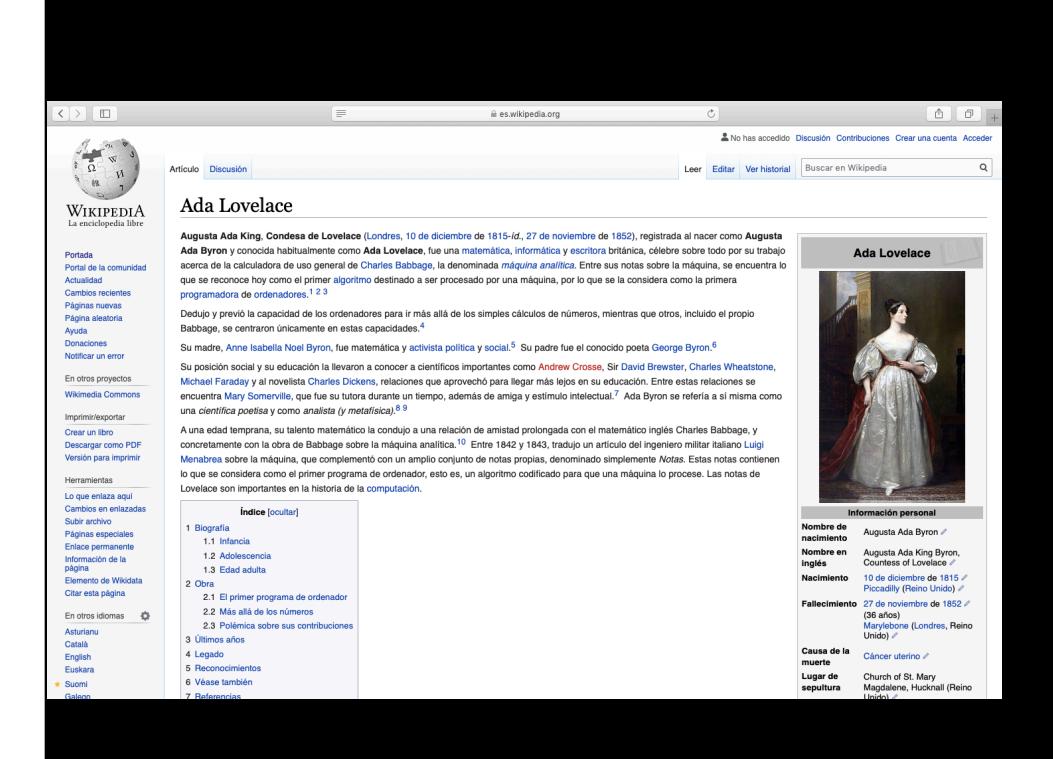

## **Discusión**

Función Secciones Firma

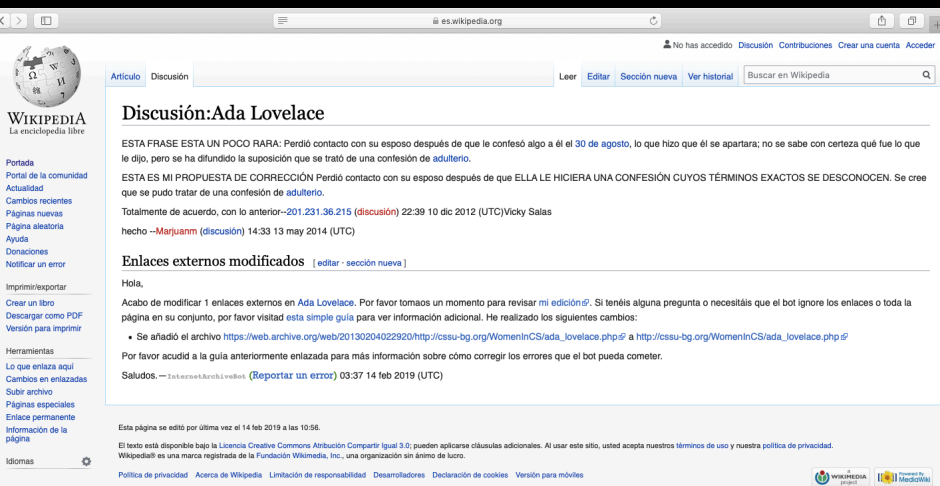

 $|<|>$ 

Págir

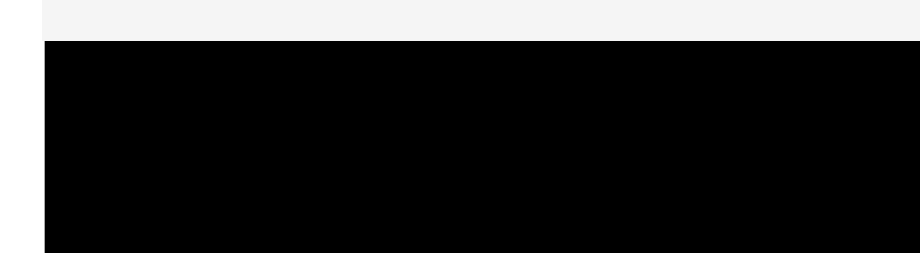

## **Historial**

#### Quién hizo qué Comparación de ediciones **Deshacer**

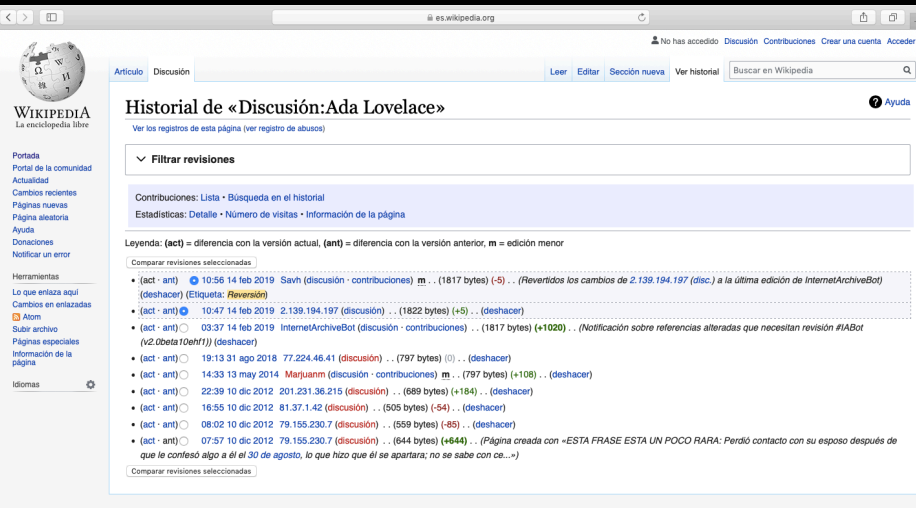

Politica de privacidad Acerca de Wikipedia Limitación de responsabilidad Desarrolladores Declaración de cookies Versión para móviles

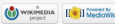
## Categorías

### se estructuran como árbol

Categorías: Mujeres | Nacidos en 1815 | Fallecidos en 1852 | Matemáticos de Inglaterra del siglo XIX Científicos de Londres | Programadores de Inglaterra | Pioneras de la informática Nobles de Reino Unido | Escritores de Inglaterra del siglo XIX | Mujeres de la época victoriana Científicas del Reino Unido | Fallecidas por cáncer de útero | Escritoras de Inglaterra Inglesas del siglo XIX

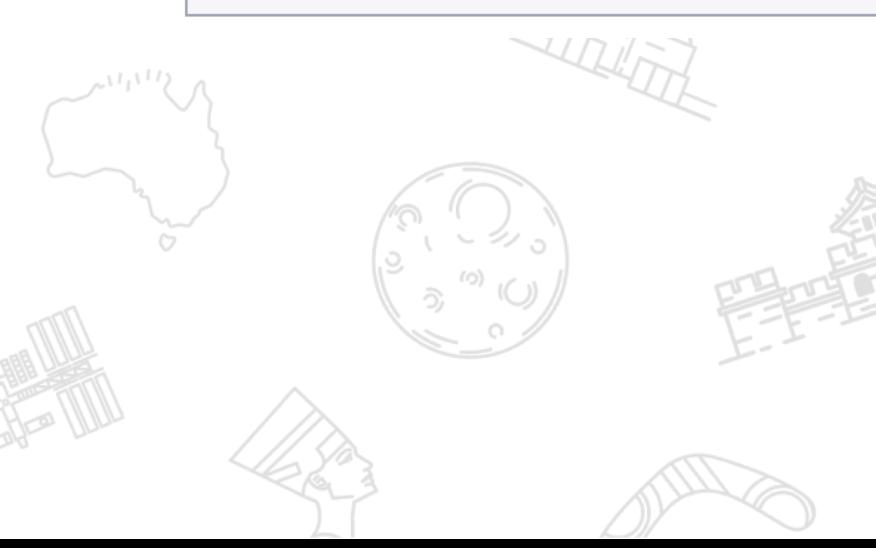

#### Categoría: Escritoras de Inglaterra

**Q** Avud

. Wikimedia Commons alberga una categoría multimedia sobre Escritoras de Inglaterra.

Índice

 $Inicio \cdot A \cdot B \cdot C \cdot D \cdot F \cdot F \cdot G \cdot H \cdot I \cdot J \cdot K \cdot I \cdot M \cdot N \cdot \tilde{N} \cdot O \cdot P \cdot O \cdot B \cdot S \cdot T \cdot II \cdot V \cdot W \cdot X \cdot Y \cdot Z$ 

#### Subcategorías

Herramientas: Árbol de categorías (gráfico) · Intersección · Todas las páginas · Página aleatoria · Búsqueda interna

Esta categoría incluye las siguientes 3 subcategorías:

> Dramaturgas de Inglaterra (23 págs.)

M

Mujeres novelistas de Inglaterra (15 págs.)

Poetisas de Inglaterra (55 págs.

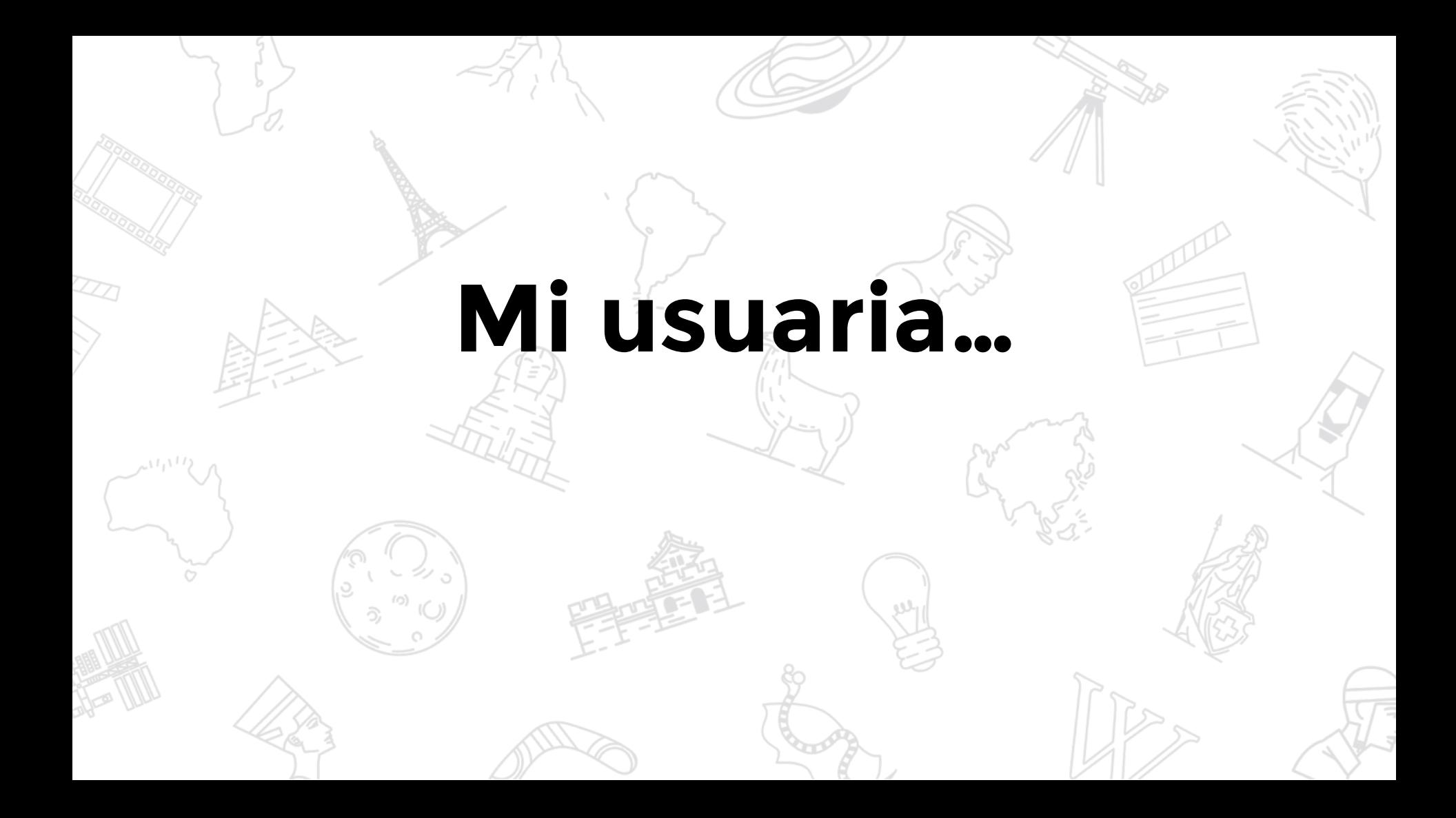

# **bit.ly/login-wiki**

## **aquí nos incluiremos en la actividad de hoy para seguimiento**

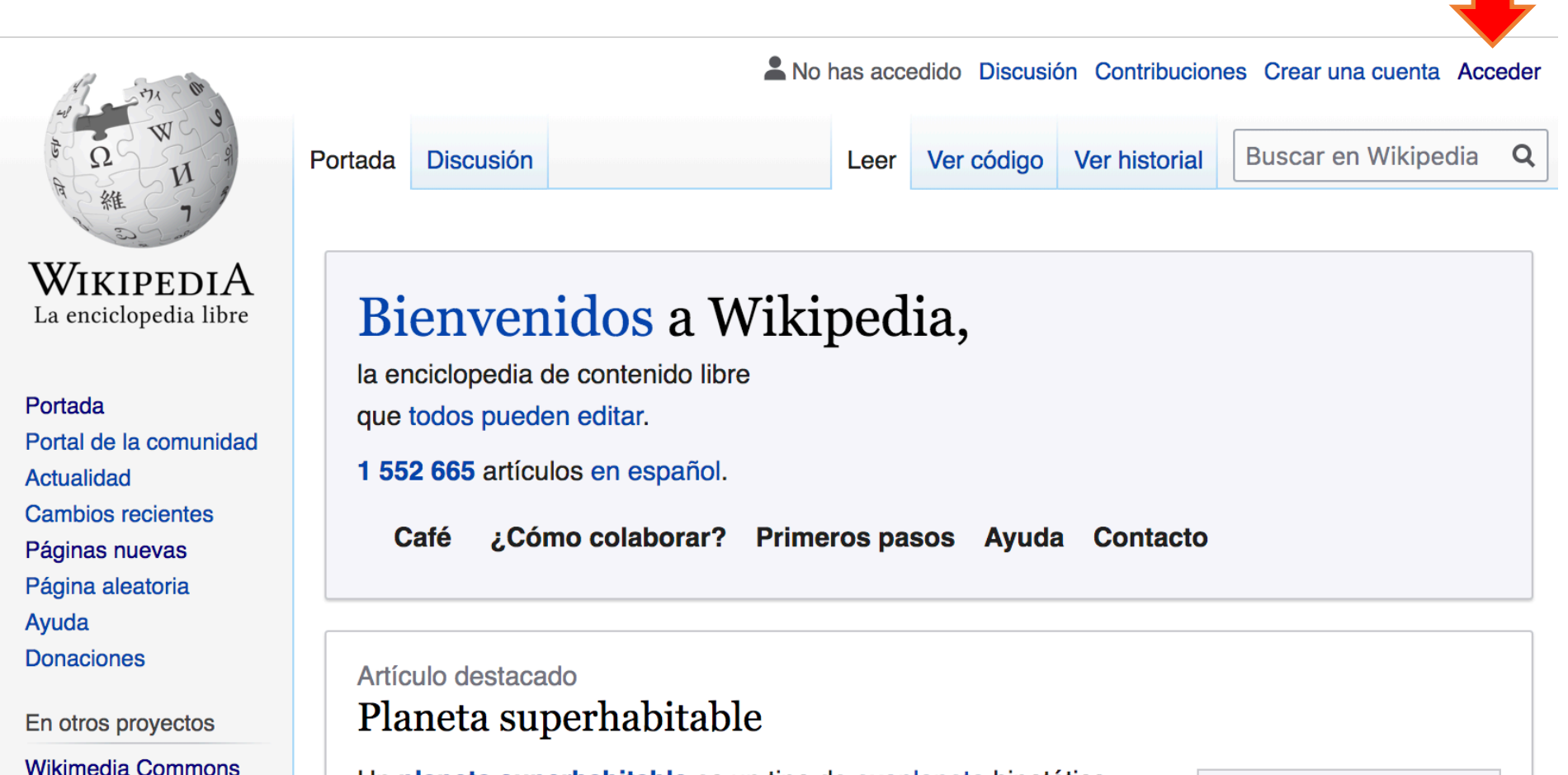

## **Preferencias de usuaria**

Florenciac Contribuciones Salir **Buscar en Wikipedia** Ver historial Q Ver código 53 Leer

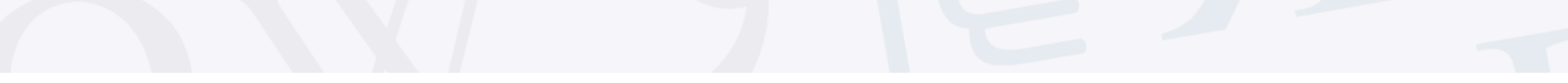

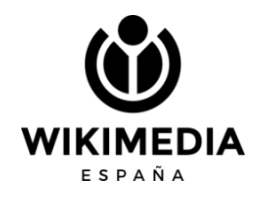

## Si soy usuaria... con "A"

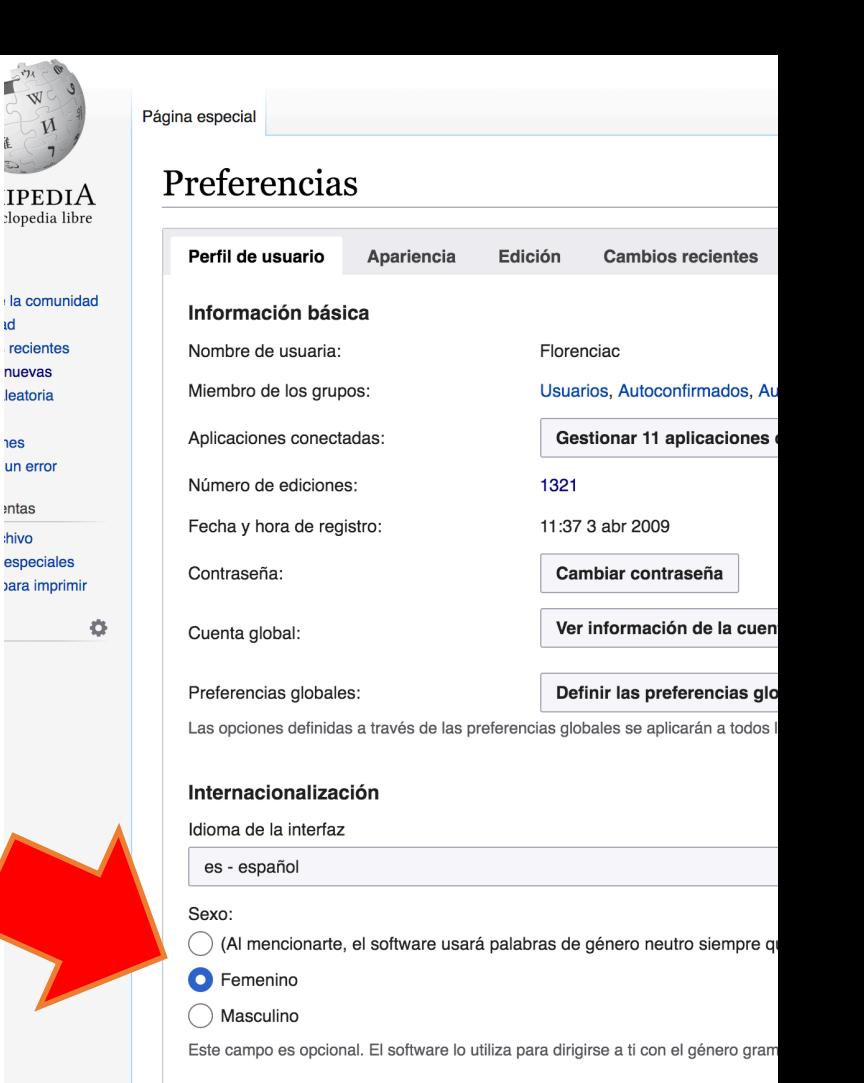

Más opciones de idioma

 $\mathcal{M}$ 

**Id** 

**res** 

entas

hivo

**WIKIMEDIA** 

**ESPAÑA** 

# Activamos la herramienta de traducción

#### Preferencias

Lista de seguimiento **Funciones en pruebas** Notificaciones Perfil de usuario Apariencia Edición **Cambios recientes Accesorios Buscar** 

Aquí te presentamos algunas funciones nuevas que estamos considerando para Wikipedia. Pruébalas y danos tus comentarios, así podremos mejorarlas con base a tus necesidades.

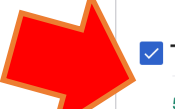

#### E Traducción de contenidos

#### 57 432 usuarios han activado esta característica.

Una herramienta para traducir rápidamente páginas a tu idioma. Inicia las traducciones desde tu página de contribuciones, y edítalas con nuestro editor especialmente diseñado para la traducción. Algunas de las herramientas pueden estar disponibles sólo para idiomas específicos.

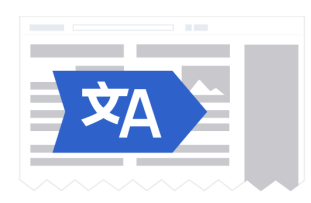

 $\blacksquare$  Información

**Discusión** 

## **La página de usuaria**

Es una forma de presentarnos ante la comunidad. Podemos, o no poner datos personales (nunca sabemos quién está del otro lado), pero lo importante es contar sobre qué nos gusta editar, si estamos en algún grupo, si somos nuevas…

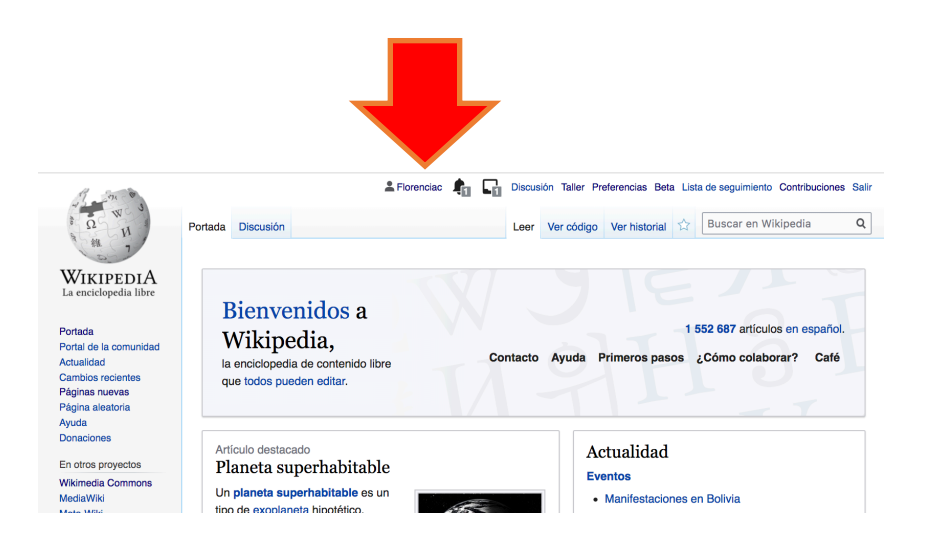

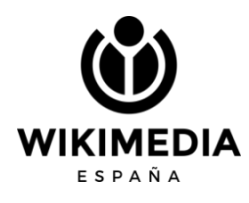

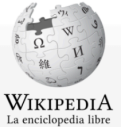

Portada

Actualidad

Avuda

Donaciones

Crear un libro

Herramientas

usuaria

usuaria

usuaria Subir archivo

página

Idiomas

**Registros** 

#### Florenciac **Let Conserve the Conserversity** Discussion Taller Preferencias Beta Lista de seguimiento Contribuciones Salir

Leer Editar código Editar Ver historial 17 Más v Buscar en Wikipedia

 $\mathsf Q$ 

#### Usuaria: Florenciac

Página de la usuaria Discusión

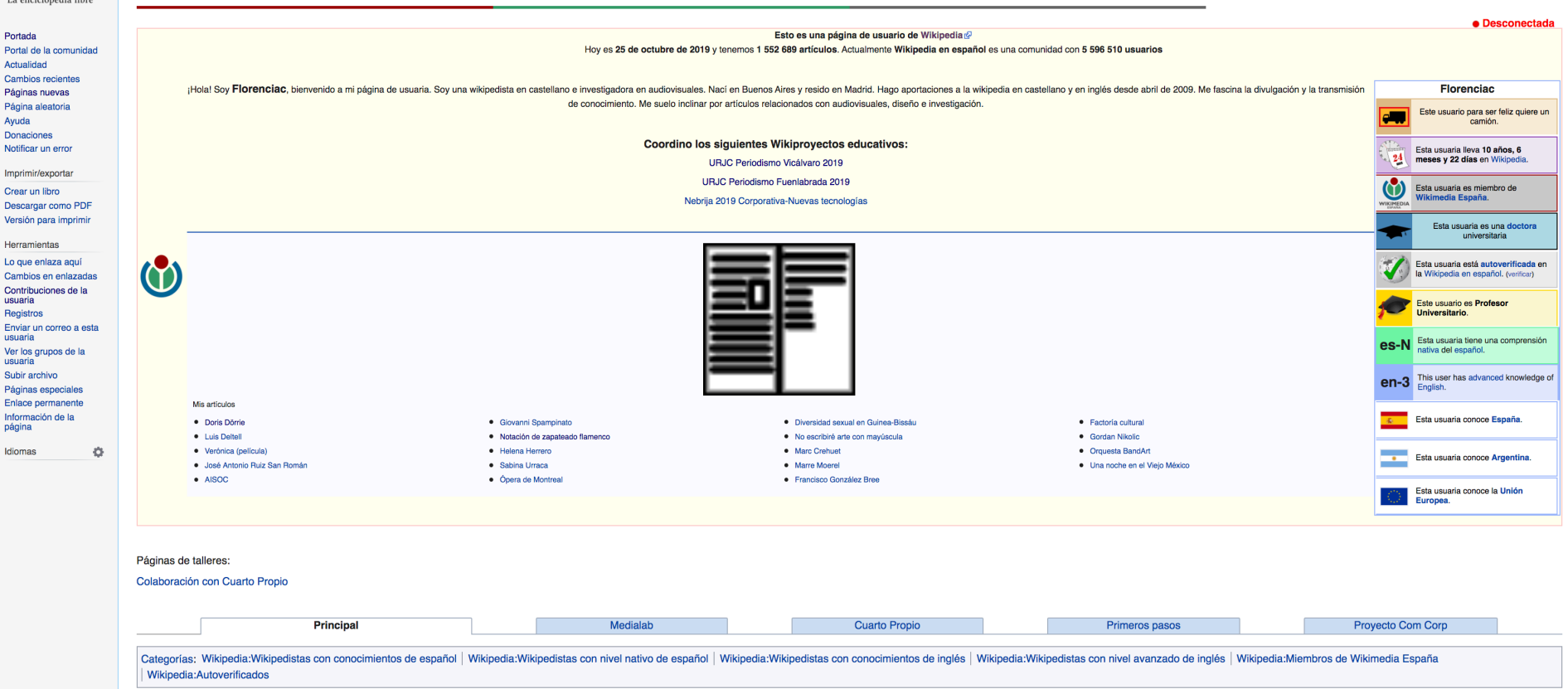

# **Cómo editar en Wikipedia**

# **Manual de estilo, ayudas varias**

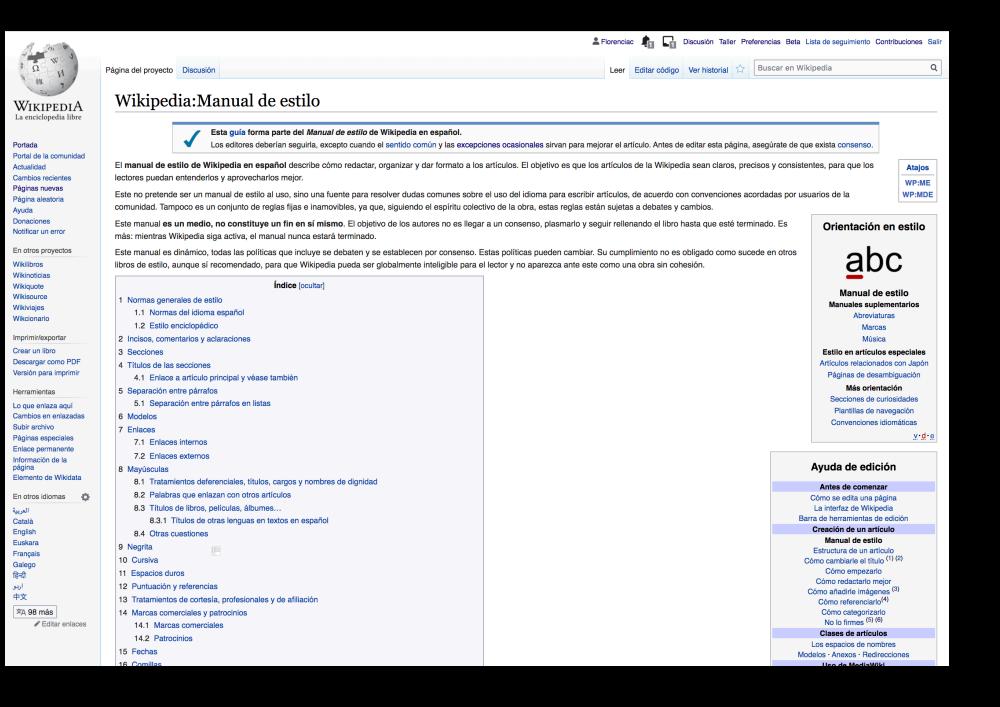

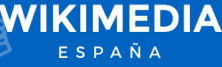

## Edición de un artículo: EDITAR

**2** Florenciac

Leer

Editar código

**Editar** 

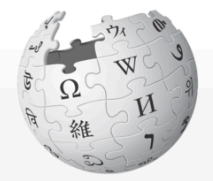

WIKIPEDIA La enciclopedia libre

Portada Portal de la comunidad **Actualidad Cambios recientes** Páginas nuevas Página aleatoria Ayuda **Donaciones** Notificar un error

En otros proyectos **Wikimedia Commons** 

### Ada Lovelace

**Discusión** 

Artículo

Augusta Ada King, Condesa de Lovelace (Londres, 10 de diciembre de 1815-íd., 27 de noviembre de 1852), registrada al nacer como Augusta Ada Byron y conocida habitualmente como Ada Lovelace, fue una matemática, informática y escritora británica, célebre sobre todo por su trabajo acerca de la calculadora de uso general de Charles Babbage, la denominada *máquina analítica*. Entre sus notas sobre la máquina, se encuentra lo que se reconoce hoy como el primer algoritmo destinado a ser procesado por una máquina, por lo que se la considera como la primera programadora de ordenadores.<sup>12</sup> 3

Dedujo y previó la capacidad de los ordenadores para ir más allá de los simples cálculos de números, mientras que otros, incluido el propio Babbage, se centraron únicamente en estas capacidades. $4$ 

#### **Ada Lovelace**

Buscar en Wikipedia

 $\mathsf Q$ 

Discusión Taller Preferencias Beta Lista de seguimiento Contribuciones Salir

Más  $\vee$ 

**Ther historial** 

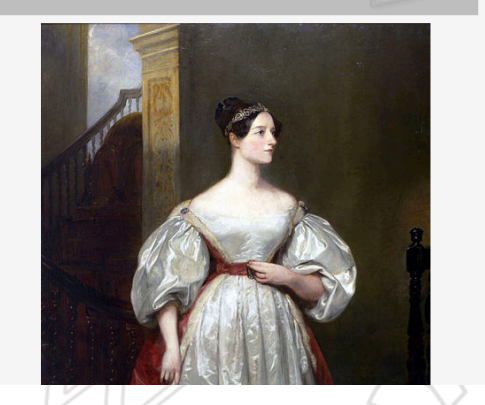

# **Modo Edición**

Visitar la página principal Artículo

#### WikipediA La enciclopedia libre

#### Portada

Portal de la comunidad **Actualidad Cambios recientes** Páginas nuevas Página aleatoria Ayuda **Donaciones** Notificar un error En otros proyectos

### Ada Lovelace

**Discusión** 

Párrafo

 $\boldsymbol{A}$ 

ඟ

Augusta Ada King, Condesa de Lovelace (Londres, 10 de diciembre de 1815-íd., 27 de noviembre de 1852), registrada al nacer como **Augusta Ada Byron** y conocida habitualmente como Ada Lovelace, fue una matemática, informática y escritora británica, célebre sobre todo por su trabajo acerca de la calculadora de uso general de Charles Babbage, la denominada *máquina analítica*. Entre sus notas sobre la máquina, se encuentra lo que se reconoce hoy como el primer algoritmo destinado a ser procesado por una máquina, por lo que se la considera como la primera programadora de ordenadores.<sup>[1]</sup>  $[1][2]$ 

Florenciac

Leer

 $\mathbf{H} = \mathbf{V}$ 

**ff** Citar

Editar código

Insertar $\sim$ 

**Taller** 

Editar

 $\Omega$ 

Ver historial

Preferencias

Más  $\vee$ 

?

#### **Ada Lovelace**

Beta Lista de sequimiento Contribuciones Salir

Buscar en Wikipedia

 $\alpha$ 

**Publicar cambios...** 

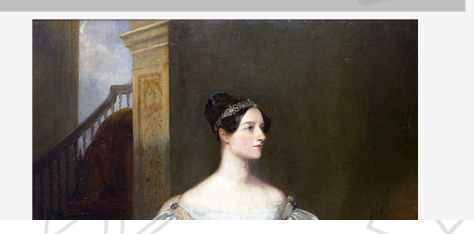

# **Menú de edición**

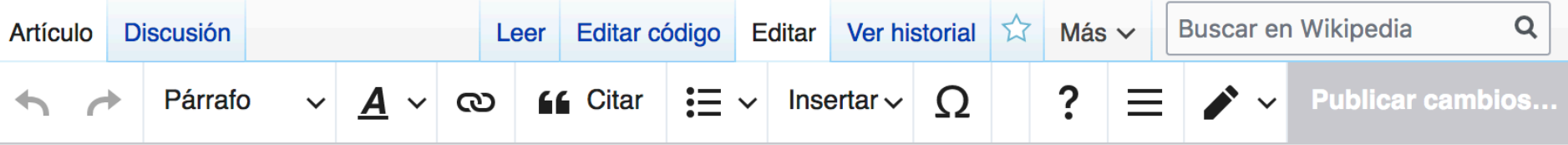

### Ada Lovelace

Augusta Ada King, Condesa de Lovelace (Londres, 10 de diciembre de 1815-íd., 27 de noviembre de 1852), registrada al nacer como Augusta Ada Byron y conocida habitualmente como Ada Lovelace, fue una matemática,

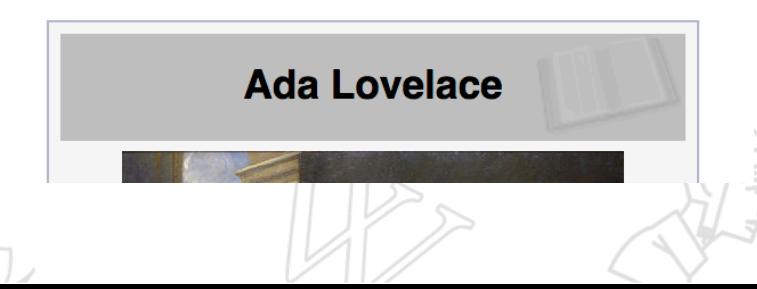

## **Editor visual**

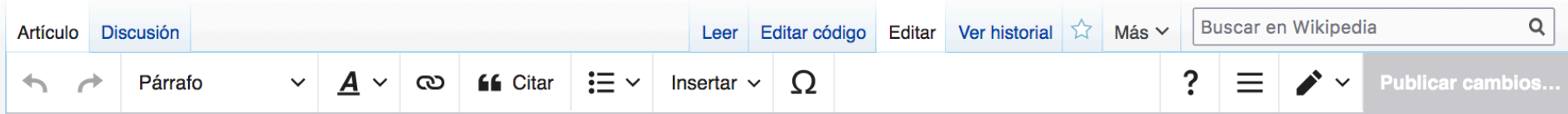

 $\bullet$  $\sim$   $\sim$   $\sim$  $\sim$ 

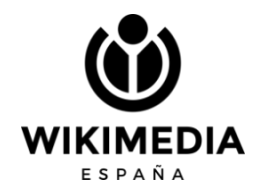

### **Texto** Leer Editar código Editar Ver historial <a>
Más v Buscar en Wikipedia  $\mathsf Q$ Artículo  $A \vee \infty$  66 Citar  $\left| \frac{1}{2} \right| \times$  Insertar  $\vee$   $\Omega$  $? \equiv \triangleright$ Párrafo

Aquí eleginos el formato del texto desde la IMPORTANCIA. Usaremos "Título" para cada apartado del artículo. Para el texto normal, usaremos "Párrafo"

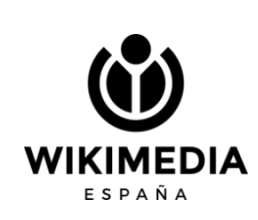

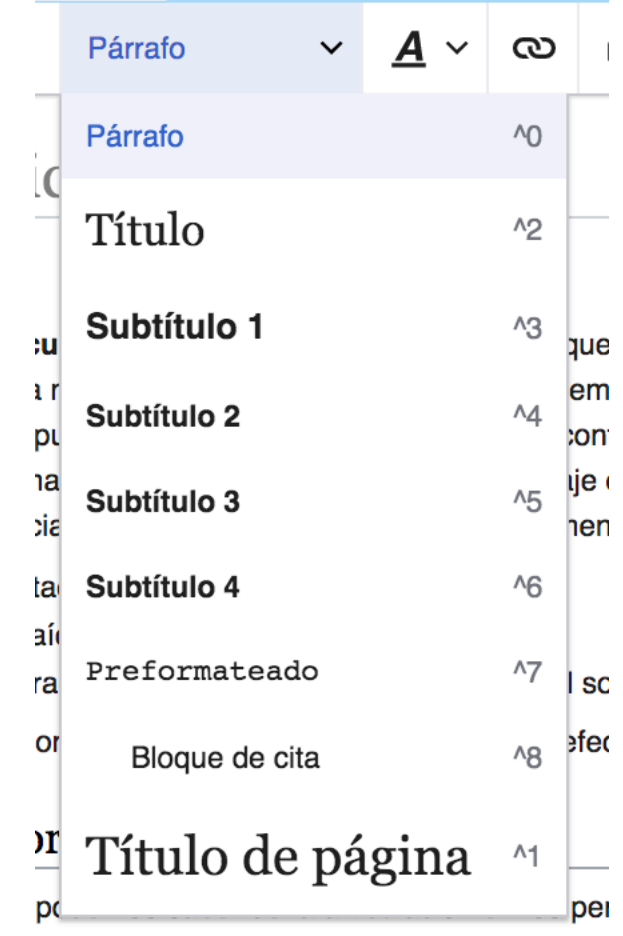

provenir del estudio de los tratados teóricos

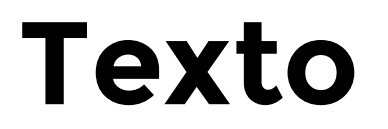

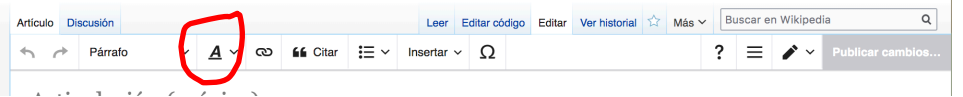

Negrita: solo al usaremos para el nombre del artículo en el primer párrafo de la introducción. Luego no suele usarse.

Cursiva: para extranjerismo.

Hay más opciones que puedes investigar…

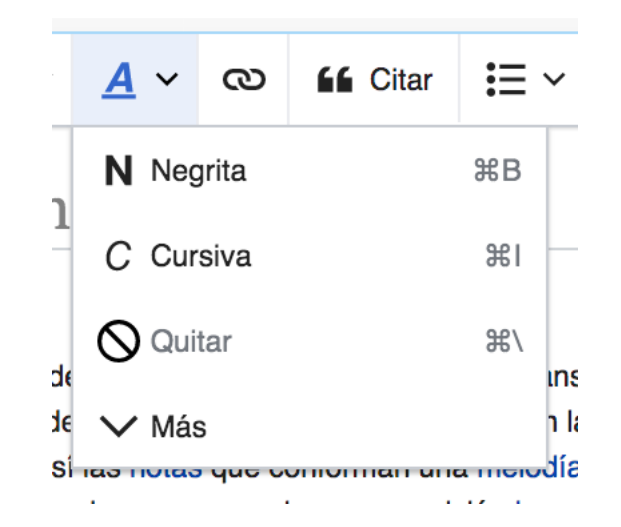

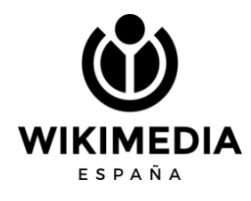

## **Enlaces**

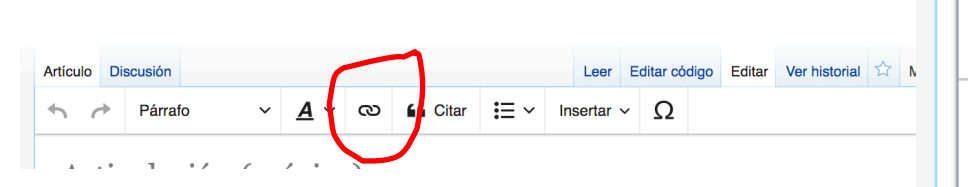

Las cadenitas nos ayudan a poner enlaces. Pueden ser internos (dentro de Wikipedia a otros artículos) y externos.

Los enlaces externos SOLAMENTE se usan en la sección de Enlaces externos y no debemos poner enlaces externos en el cuerpo del artículo

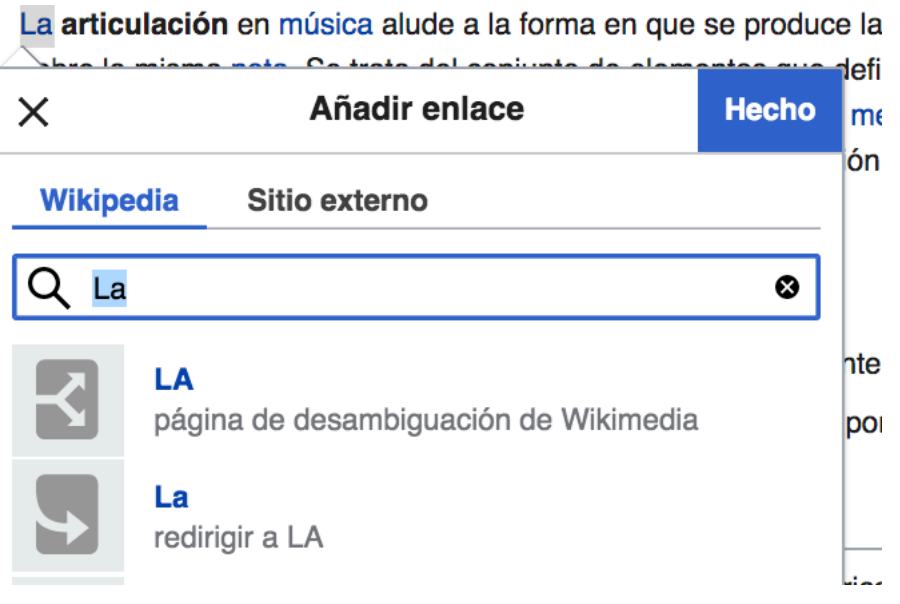

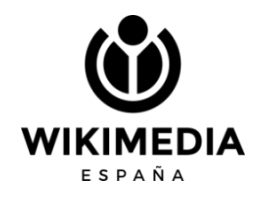

### **Referencias/**  Artículo Discusión **citas**

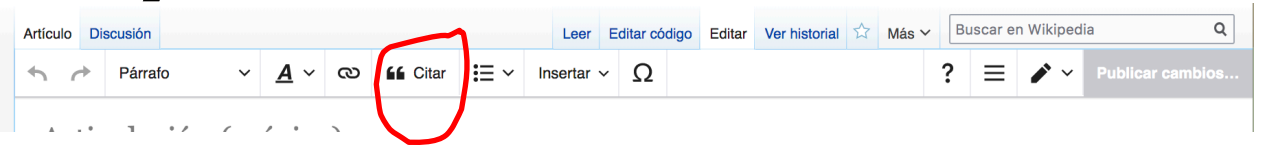

Cuando escribimos un texto, después del punto de la oración debemos incluir la referencia o fuente.

El botón de CITAR nos abre una ventana con 3 opciones: Automático: pegamos la URL de la fuente y siu todo va bien, se generará la cita con el nombre de la fuente, autor, página web y fecha. También podemos pegar un ISBN, DOI, etc. Manual: cuando contamos con la referencia en formato físico, o cuando no nos reconoce el automático, podemos escribir a mano los datos en los campos que la plataforma nos pide.

Reusar: esta opción nos vale para cuando usamos más de una vez la misma referencia sin necesidad de volver a carga

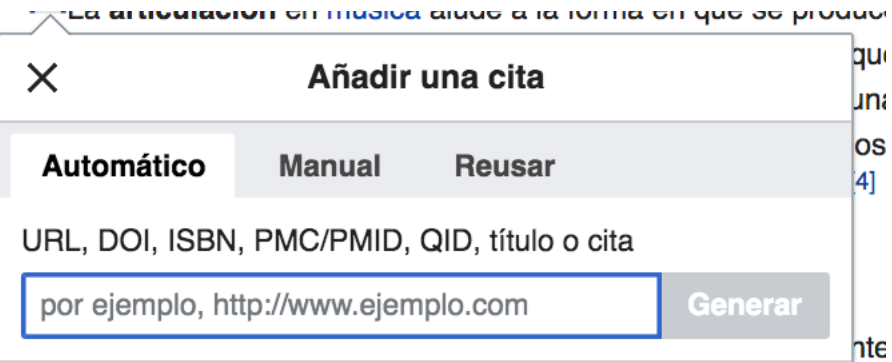

## **Maquetación**

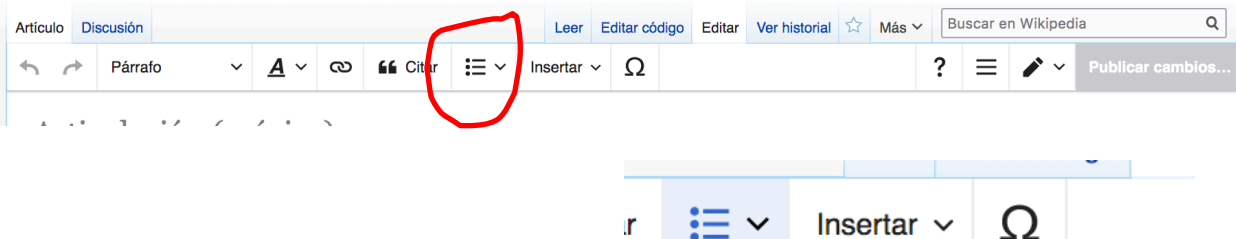

**Irod** 

: E Lista con viñetas

 $\frac{1}{3}$  Lista numerada

**E** Disminuir sangría

 $\equiv$  Aumentar sangría

**企→1. 第[** 

 $\rightarrow$  81

*<u>GAIGHOIUH IU</u>* 

o

les

Es poco usada, pero si queremos poner viñetas, márjenes más estrechos, etc, podemos recurir a esta opción

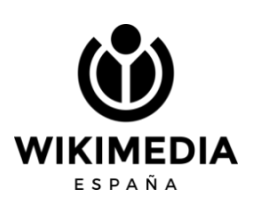

## **Insertar**

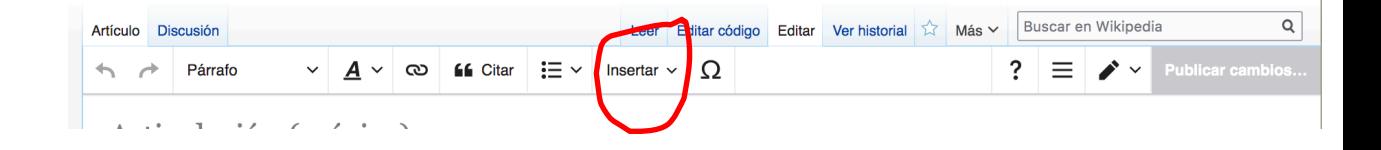

Podemoa agregar TABLAS, fotos (desde multimedia), platillas (las fichas laterales son plantillas). Ficha de persona Ficha de ciudad, etc.

Cuando hago un artículo nuevo y voy a poner las REFERNCIAS al final, tengo que venir aquí y darle a: Insertar $\rightarrow$ Referencias, justo debajo del título Referncias.

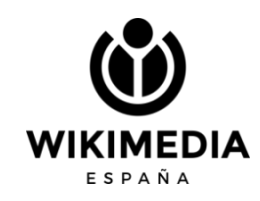

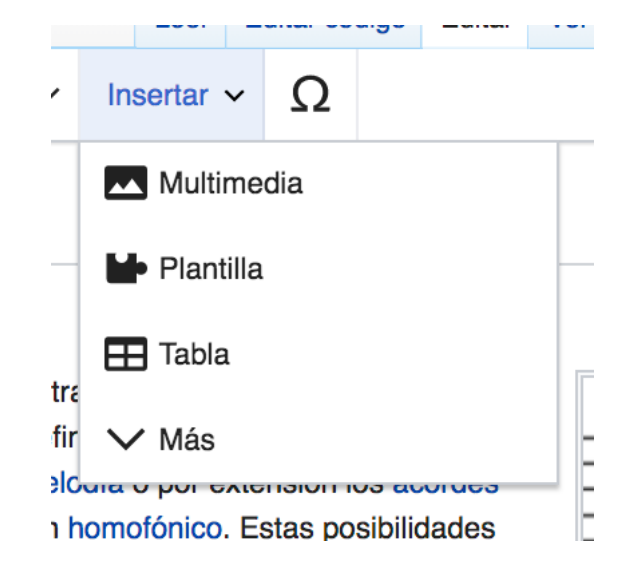

### **Otras Artículo opciones**

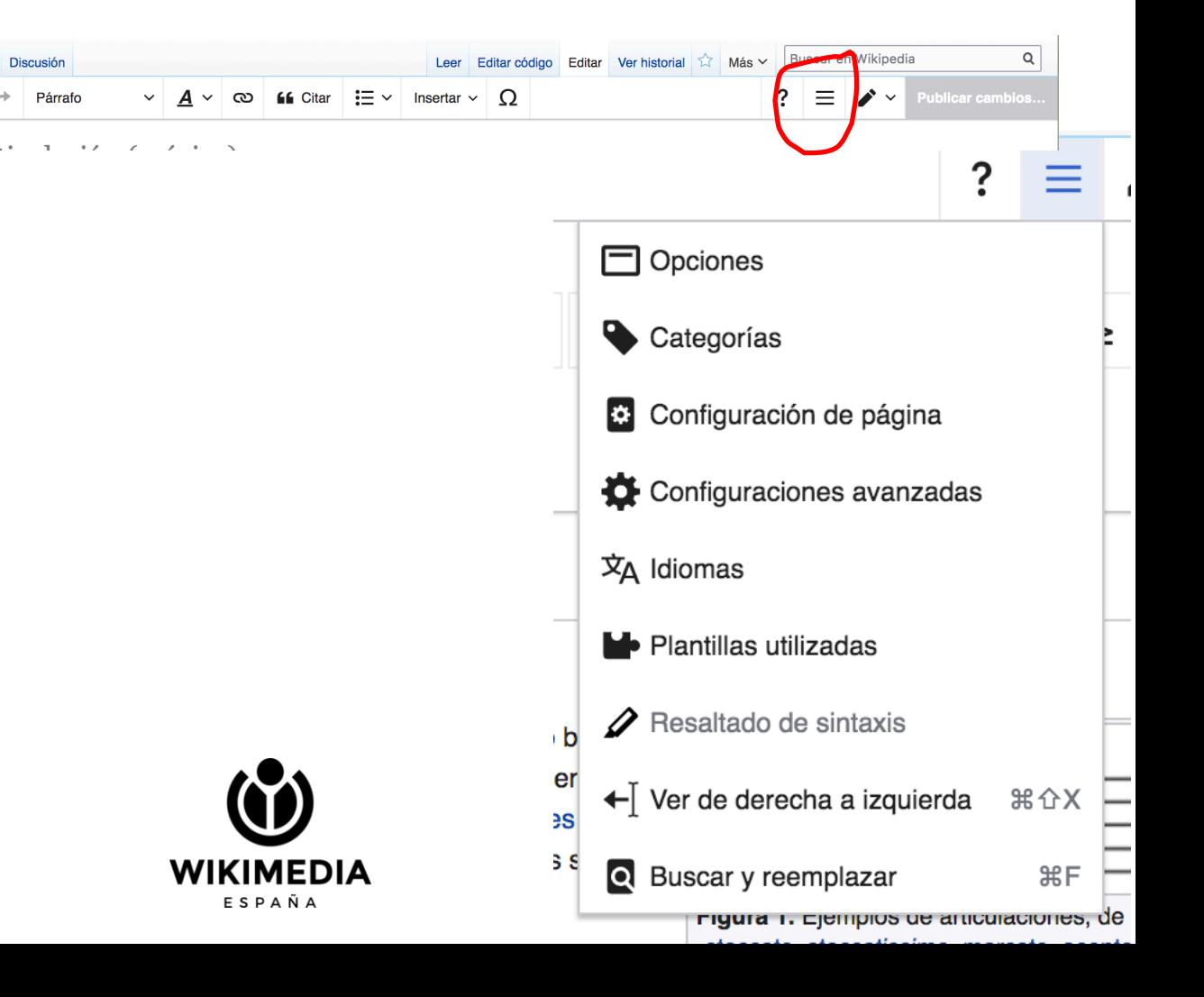

## **¿Cómo hago para que aparezcan las referencias?**

Debo poner el cursor bajo el título o epígrafe de referencias, y luego ir a INSERTAR $\rightarrow$ (bajar hasta el final) Lista de referencias

Página de la usuaria Discusión  $A \vee \infty$  66 Citar  $:= \vee$ Insertar  $\sim$   $\Omega$ Párrafo Multimedia Usuaria: Florenciac/Taller/Laura L **M**• Plantilla < Usuaria:Florenciac · Taller  $\blacksquare$  Tabla (nombre de la persona) (lugar de nacimiento, fecha de nacimiento-luc iento) es Comentario Biografía  $Q$  Jeroalíficos (acontecimientos más importantes de su vida y su carrera artística) F Notación musical Estilo artístico Galería (características de su estilo, evolución, influencias)  $\overline{\mathbf{\Delta}}$  Fórmula química Obra  $\Sigma$  Fórmula matemática (descripción de sus principales temáticas, con las obras más relevante  $\mathbf{m}$  Mapa Véase también <> Segmento de código **Lartículos de Wikipedia relacionados con el tema)** "Q Tu firma Referencias Gráfico **HIM** Lista de referencias  $\wedge$  Menos Bibliografía  $\bullet$  título.  $\bullet$  título. **WIKIMEDIA ESPAÑA** 

# **Categorías**

Las categorías se deben poner justo antes de publicar. Si tenemos un artículo varios días en taller, no debemos poner las catagorías. Solo en el momento de publicar.

Tiene texto predictivo y no es conveniente crear nuevas categoría porque quedarán huérfanas.<br>Categoría:Artistas de Andalucía

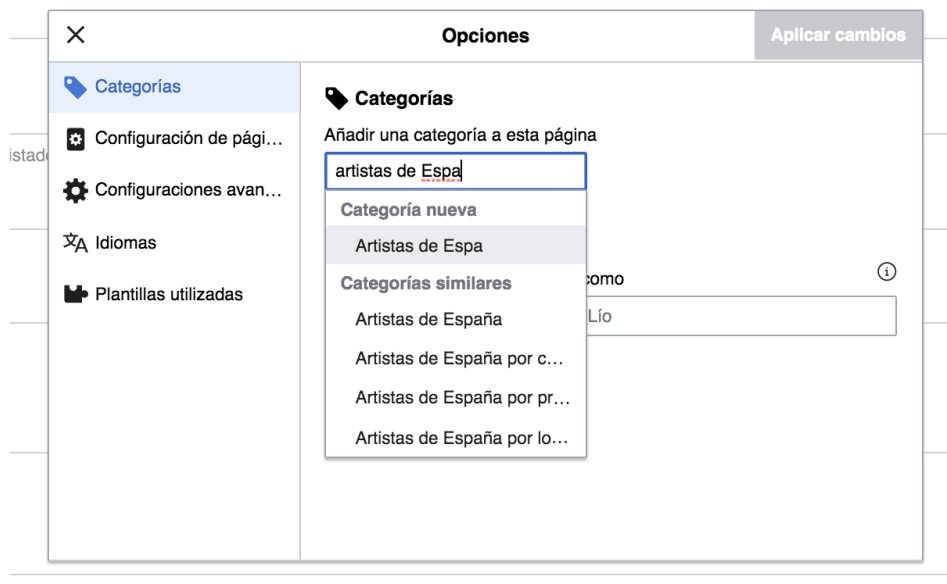

o se hayan usado como referencia)

#### Categoría:Mujeres artistas de España

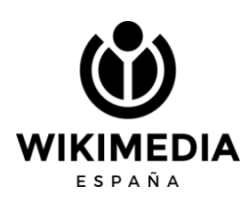

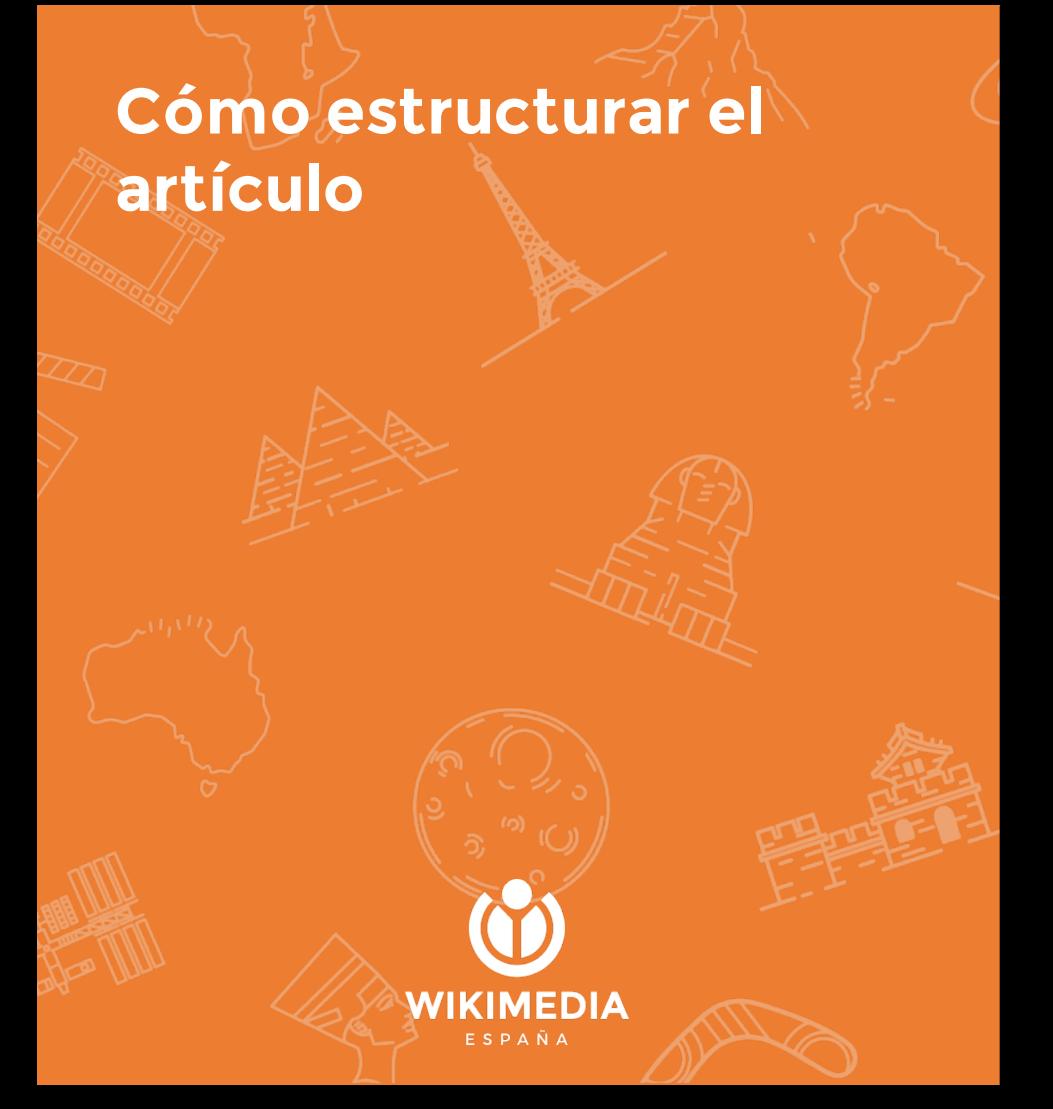

Recomendación: ver otros artículos del mismo tipo, para hacernos una idea de su estructura

**(nombre de la persona)** (lugar de nacimiento, fecha de nacimiento-lugar de fallecimiento, fecha de fallecimiento) es un/una (profesión o cargo) (nacionalidad).

### **Biografía**

(reseña sobre los acontecimientos más importantes de su vida, tanto a nivel personal como profesional)

### **Estilo artístico**

(características de su estilo, evolución, influencias)

### **Obra**

(descripción de sus principales temáticas, con las obras más relevantes, o listado de sus obras)

### **Premios y reconocimientos**

(en caso de que los tuviera)

### **Véase también**

(artículos de Wikipedia relacionados con el tema)

### **Referencias**

### **Bibliografía**

*título*.

*título*.

### **Enlaces externos**

(sitios web externos con información de interés complementaria y que no se hayan usado como referencia

## Categorías

### se estructuran como árbol

Categorías: Mujeres | Nacidos en 1815 | Fallecidos en 1852 | Matemáticos de Inglaterra del siglo XIX Científicos de Londres | Programadores de Inglaterra | Pioneras de la informática Nobles de Reino Unido | Escritores de Inglaterra del siglo XIX | Mujeres de la época victoriana Científicas del Reino Unido | Fallecidas por cáncer de útero | Escritoras de Inglaterra Inglesas del siglo XIX

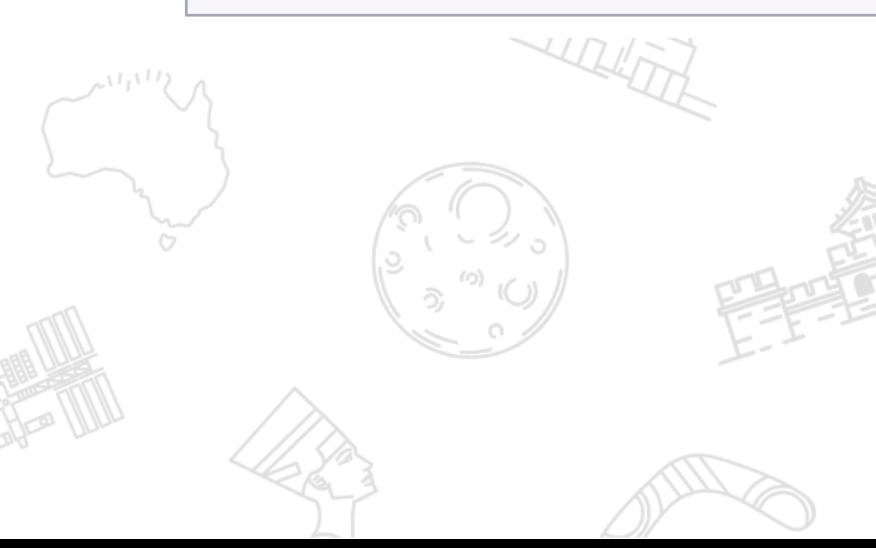

#### Categoría: Escritoras de Inglaterra

**Q** Avud

. Wikimedia Commons alberga una categoría multimedia sobre Escritoras de Inglaterra.

Índice

 $Inicio \cdot A \cdot B \cdot C \cdot D \cdot F \cdot F \cdot G \cdot H \cdot I \cdot J \cdot K \cdot I \cdot M \cdot N \cdot \tilde{N} \cdot O \cdot P \cdot O \cdot B \cdot S \cdot T \cdot II \cdot V \cdot W \cdot X \cdot Y \cdot Z$ 

#### Subcategorías

Herramientas: Árbol de categorías (gráfico) · Intersección · Todas las páginas · Página aleatoria · Búsqueda interna

Esta categoría incluye las siguientes 3 subcategorías:

> Dramaturgas de Inglaterra (23 págs.)

M

Mujeres novelistas de Inglaterra (15 págs.)

Poetisas de Inglaterra (55 págs.

#### **Mi espacio personal: El taller**Florenciac Discusión Taller Preferencias Beta Lista de seguimiento Contribuciones Salir Buscar en Wikipedia Editar código Editar Ver historial 14 Más v Página de la usuaria Discusión Leer Usuaria: Florenciac/Taller WIKIPEDIA La enciclopedia libre

¡Atención! Este no es un artículo enciclopédico, sino un espacio de trabajo personal.

Q

< Usuaria:Florenciac

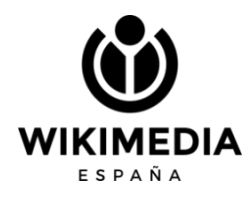

## **Taller Plus**

## {{ usuario taller+ }}

Herramienta que nos facilita la creación de artículos. Debemos agregar este texto a nuestro taller, desde la edición en código, para poder tenerlo. Publicamos y ta aparecerá la interfaz.

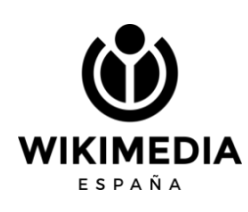

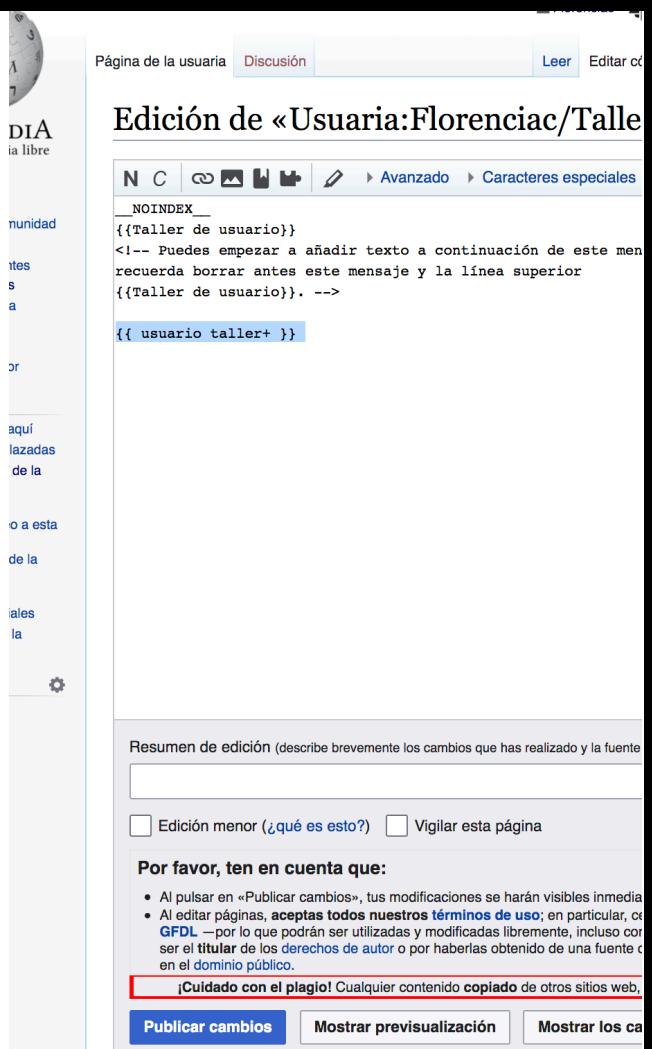

### Usuaria: Florenciac/Taller

¡Atención! Este no es un artículo enciclopédico, sino un espacio de trabajo personal.

#### < Usuaria:Florenciac

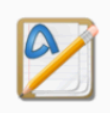

Este es el taller de Florenciac. Un taller de usuario es una subpágina de usuario que sirve para iniciar el desarrollo de artículos o realizar pruebas. Esto no es un artículo de la enciclopedia.

También puedes realizar pruebas de edición desechables en la zona de pruebas común, o crear otros talleres o subpáginas.

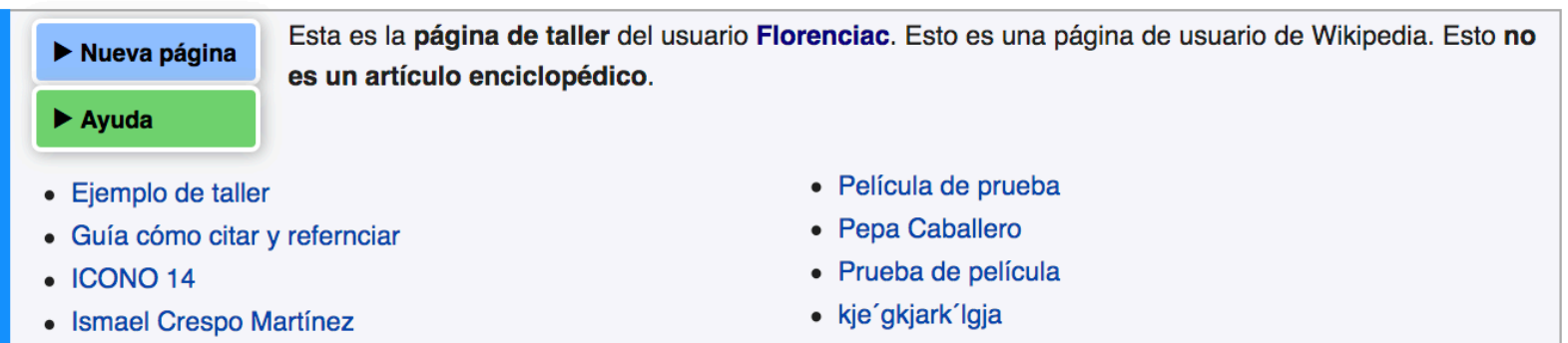

· taller con monica

#### Usuaria:Florenciac/Taller

< Hauaria:Flo

**El Taller plus nos da la posibilidad de crear artículos partiendo de plantillas**

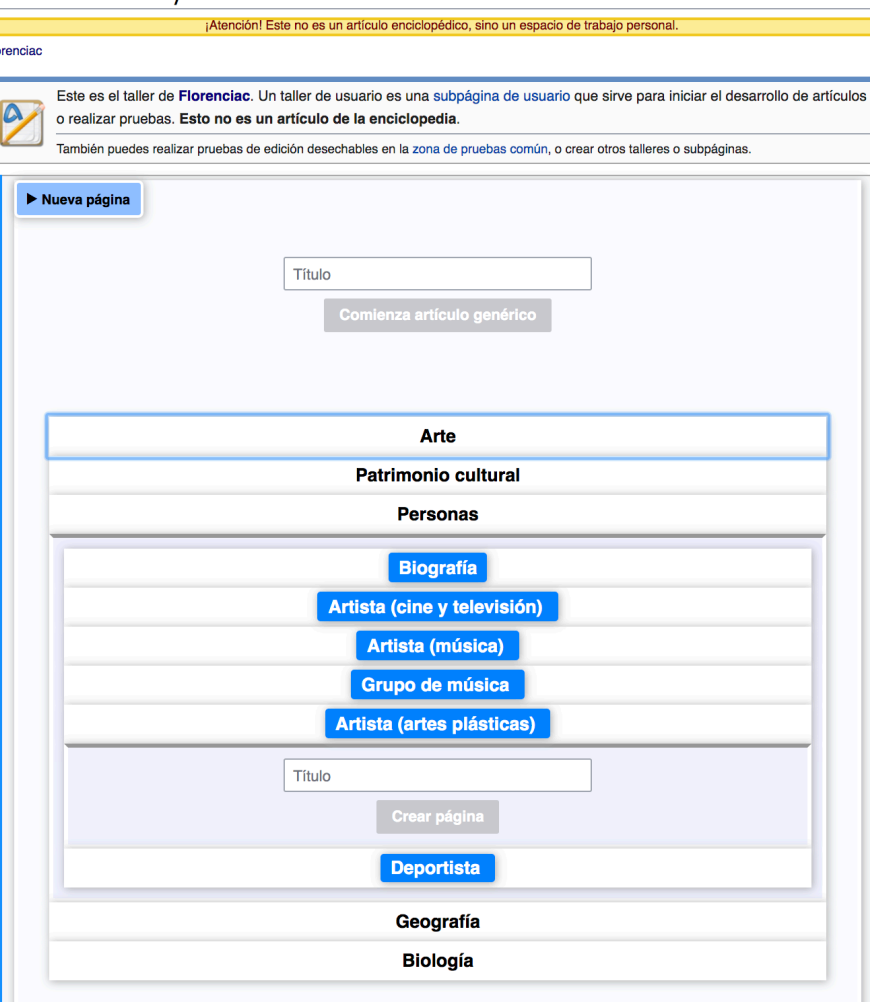

 $\Sigma$  Más  $\vee$ 

Editar código Editar Ver historial

¡Atención! Este no es un artículo enciclopédico, sino un espacio de trabajo personal.

ortíqulos o realizar pruebas. Esto no es un artículo de la enciclopedia

Wikipedia. Esto no es un artículo enciclopédico.

ler de Florenciac. Un taller de usuario es una subpágina de usuario que sirve para iniciar el

realizar pruebas de edición desechables en la zona de pruebas común, o crear otros talleres o subpáginas. Esta es la **página de taller** del usuario **Florenciac**. Esto es una página de usuario de

> · Película de prueba • Pepa Caballero

> · Prueba de película

· kie'akiark'laja

· taller con monica

 $\alpha$ 

Buscar en Wikipedia

actualizar

## **Cada vez que quiera empezar un nuevo artículo, doy a Nueva página. Para que aparezcan los nuevos, debo dar a Actualizar.**

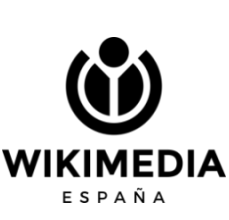

Página de la usuaria

< Hsuaria:Florenciac

Discusión

Nueva página

• Ejemplo de taller

· Guía cómo citar y refernciar

• Ismael Crespo Martínez

 $\blacktriangleright$  Avuda

 $\bullet$  ICONO 14

Usuaria: Florenciac/Taller

# **Trabajo taller**

De forma automática, nos crea las secciones del artículo. A medida que voy escribiendo debo darle a PUBLICAR página (parte superior derecha). Así se guardarán los cambios.

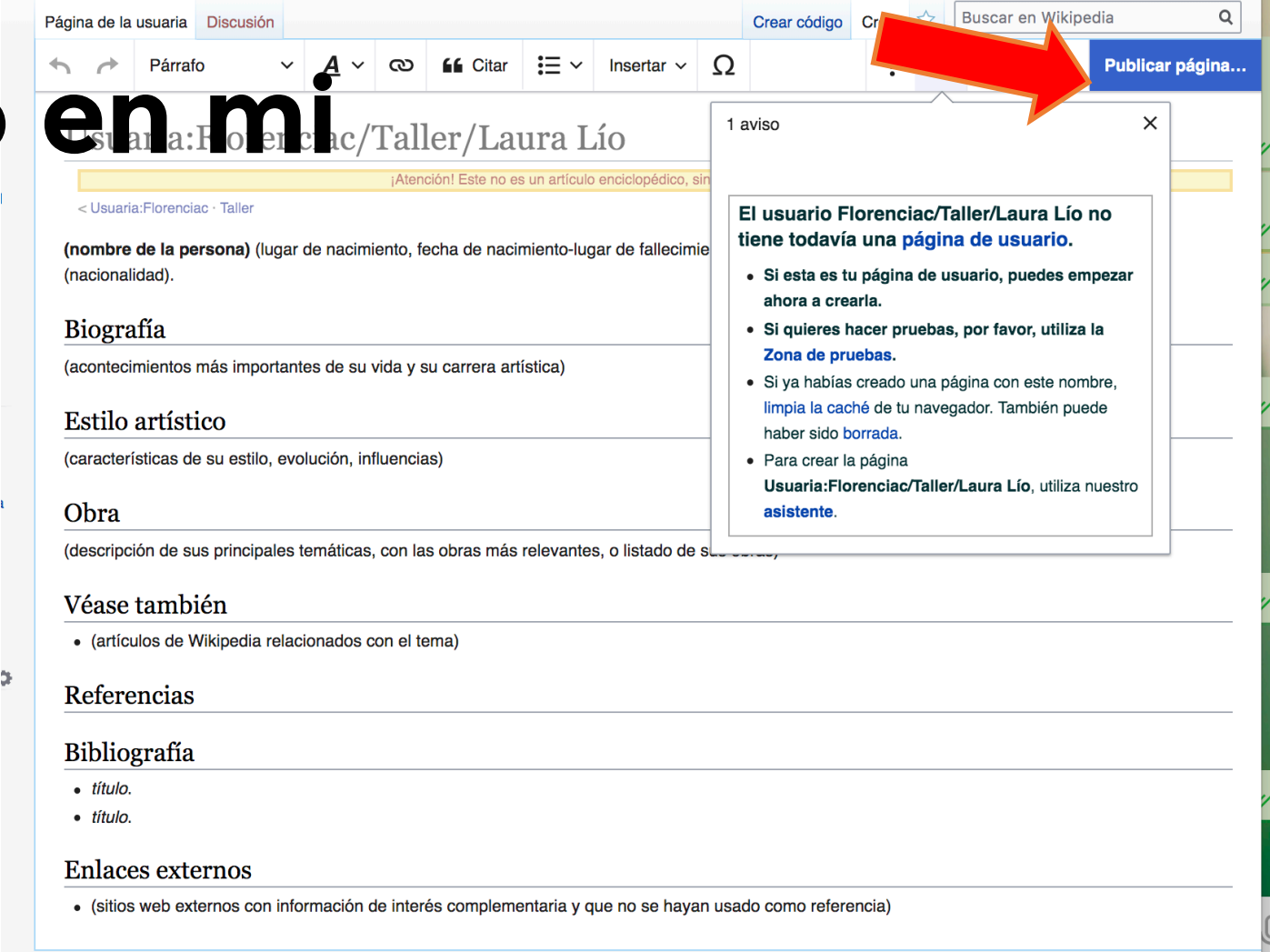

### **Publicación del artículo en Wikipedia** a com **JAVAS** atoria

Cuando tenga el artículo terminado, podré trasladarlo (desde donde está ahora que es una SUBpágina de usuario, a la página del artículo definitivo.

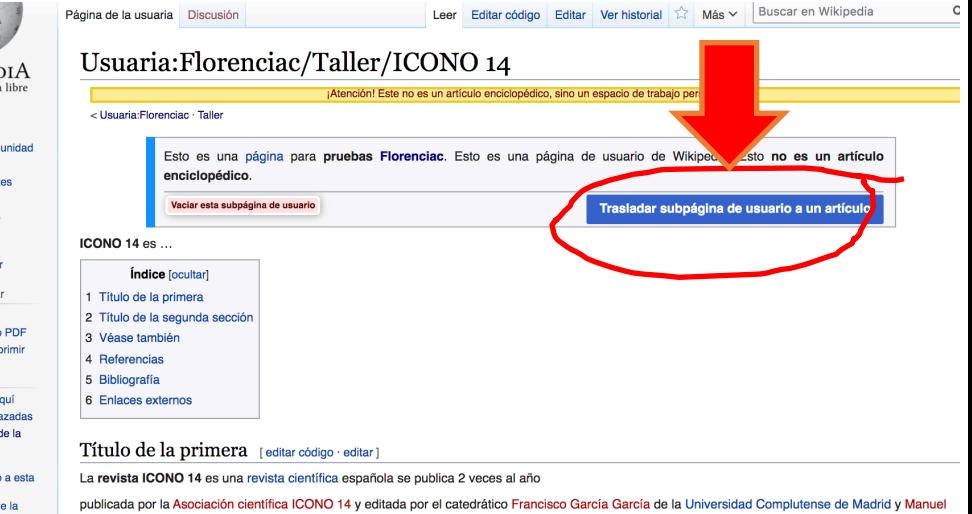

Gertrudix profesor de la Universidad Rey Juan Carlos. Fue fundada en 2003 y su temática abarca la comunicación en sus distintas áreas bajo la

perspectiva de las tecnologías de la información y comunicación, y las tecnologías emergentes. Sus artículos están disponibles de forma gratuita en abierto

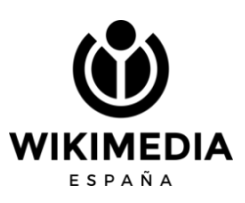

h erro coorta bro como ra imp tas aza a n enk pnes o corred pos d

vo

theciales

## **Zona de edición**

Cualquier artículo puede ser editado de forma visual o con código. Siempre es mejor estar registradas para que no quede como edición anónima desde una IP

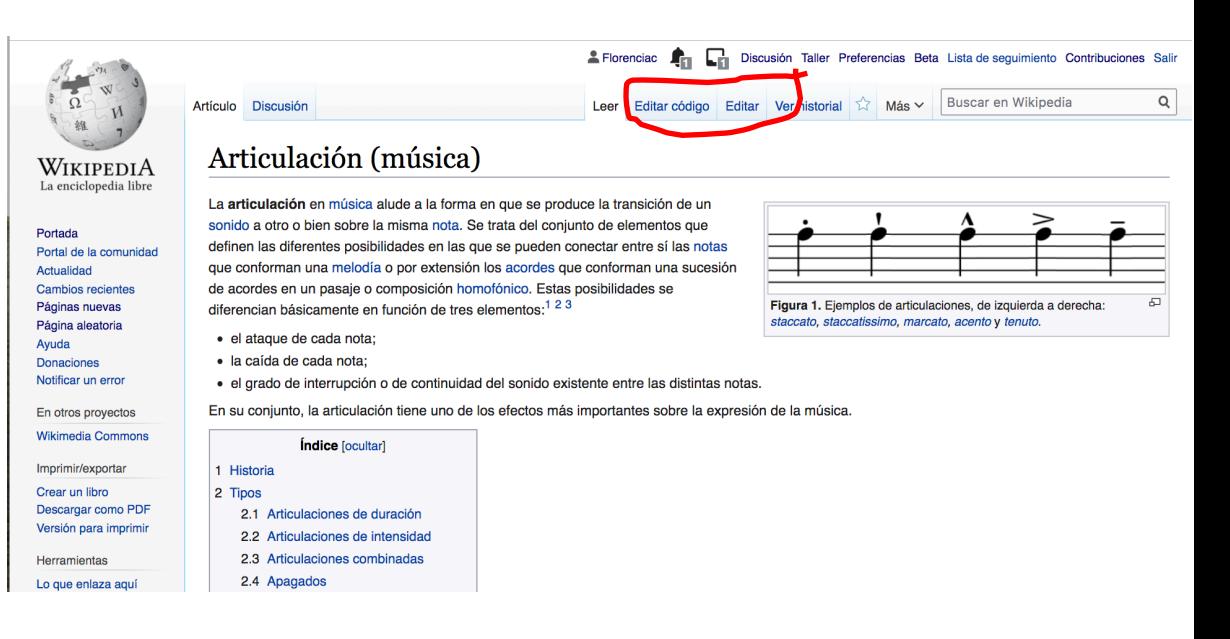

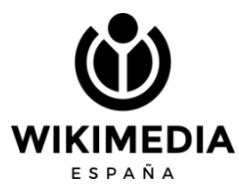

# **Cómo relacionarme en Wikipedia**
# **Nuestra página de discusión**

Es una zona donde NO ESCRIBIMOS nosotras, sino que otros no dejan mensajes sobre nuestras ediciones. Cada nuevo mensaje se deja en generando una sección nueva, y luego se debe firmar.

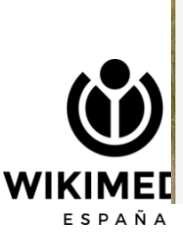

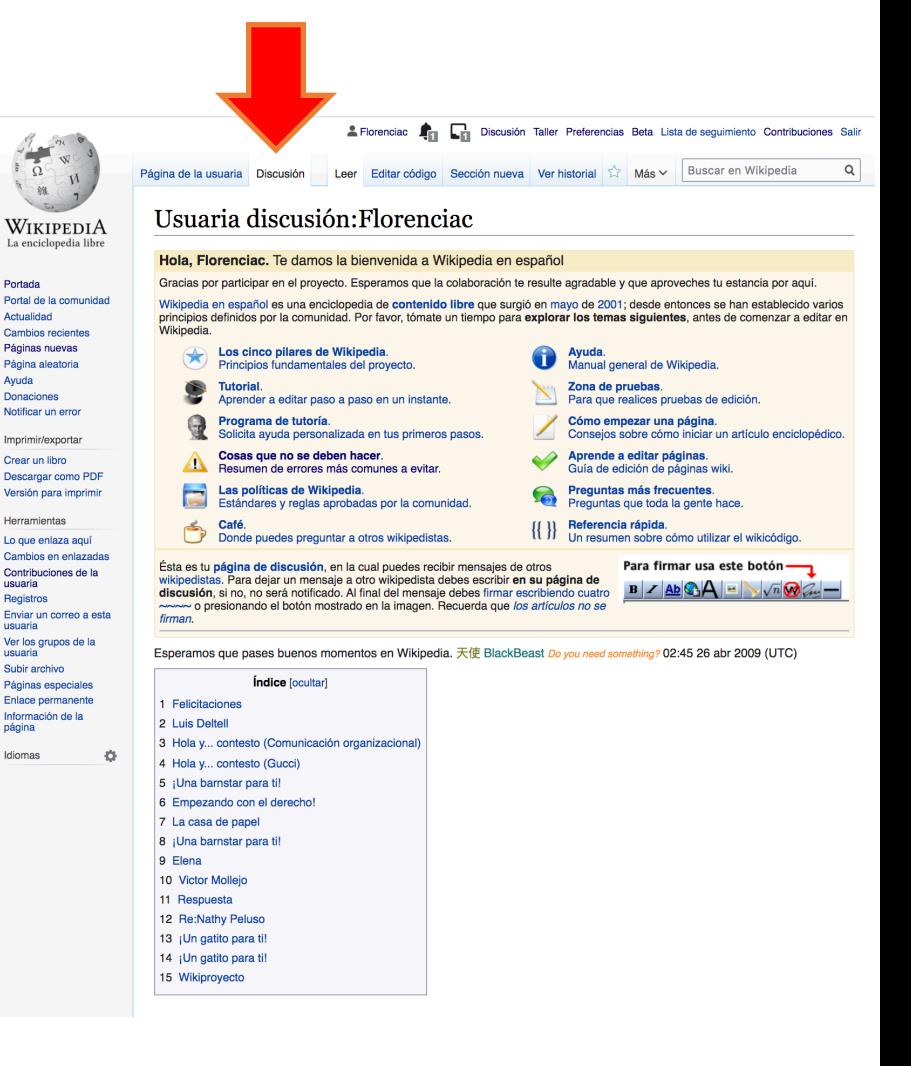

### **Me dejaron este mje en mi página de discusión. Para responder …**

#### Luis Deltell  $[editar código]$

No se pueden usar como referencias publicaciones del propio autobiografiado ni sus libros. Triplecaña (discusión) 18:31 24 ene 2018 (UTC)

Para responder al usuario

Lo mismo ocurre con Sabina Urraca, no puedes usar sus noticias como fuentes para referenciar el propio artículo de la autobiografiada. Son fuentes primarias. ¿Lo entiendes, no? Triplecaña (discusión) 18:50 24 ene 2018 (UTC) A veces me pasa que sé las políticas pero no las encuentro: WP:BPV (hay un apartado que menciona lo que te dije). Un saludo y gracias **Triplecaña** (discusión) 11:04 25 ene 2018 (UTC)

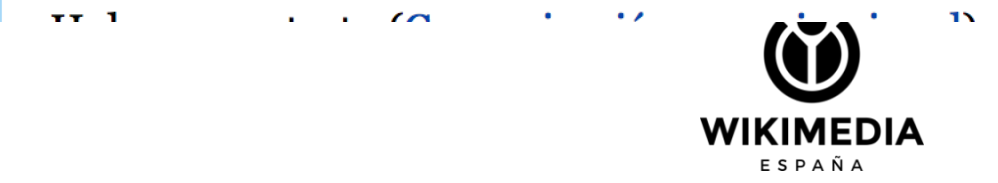

**Tuve que ir a la página de discusión del usuario para contestarle. Escribí esto y firmé:**

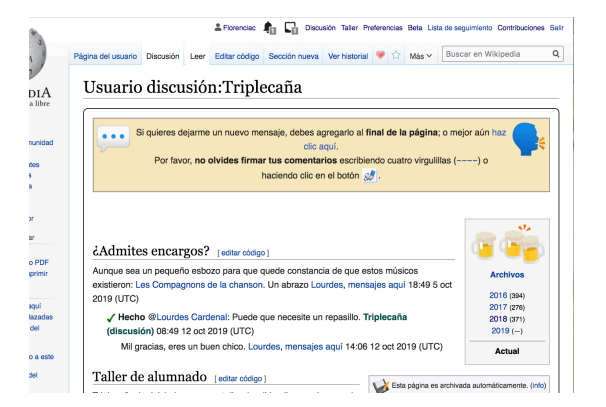

Luis Deltell [editar código]

Gracias por tus comentarios. Los tomo en cuenta. Con Respecto a Sabina Urraca, dame unos días y corrijo, que estoy súper liada estos días. De verdad, gracias por la aportación. ¡Saludos. Florenciac (discusión) 20:50 24 ene 2018 (UTC)

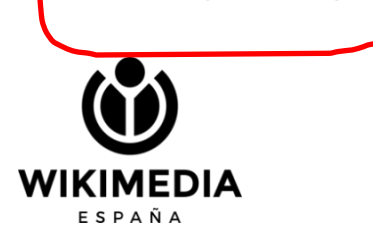

# **Mensajes en las páginas de discusión**

En el asunto va el nombre del artículo en cuestión. Escribimos lo que queramos decir y firmamos. No usamos nuestro nombre para firmar, sino el botón de FIRMA, que pondrá nuestro nombre de usuario y fecha de forma automática

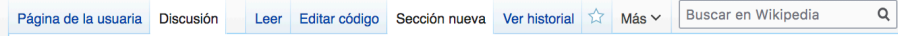

#### Edición de «Usuaria discusión: Florenciac» (sección nueva)

Esta es la página de discusión de la usuaria «Florenciac», donde puedes enviarle mensajes y

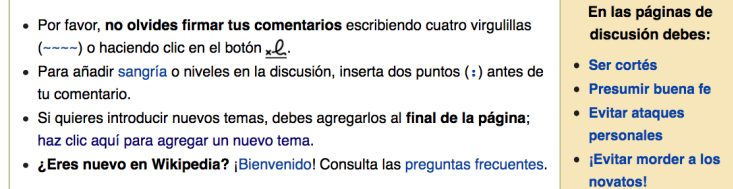

Asunto:

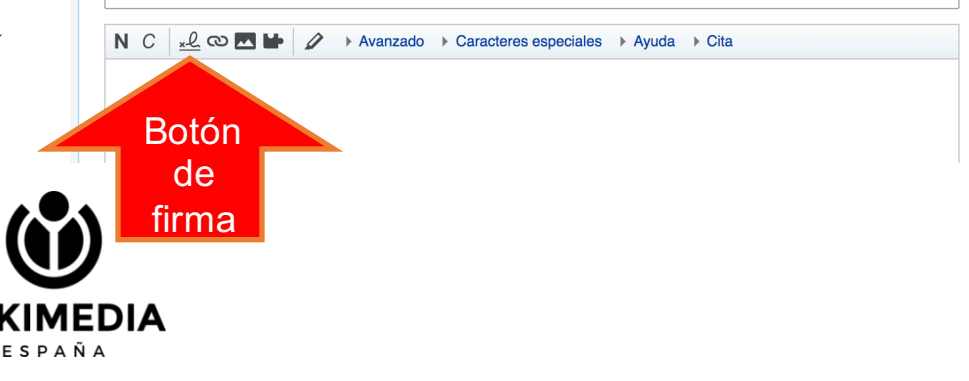

## **Firma**

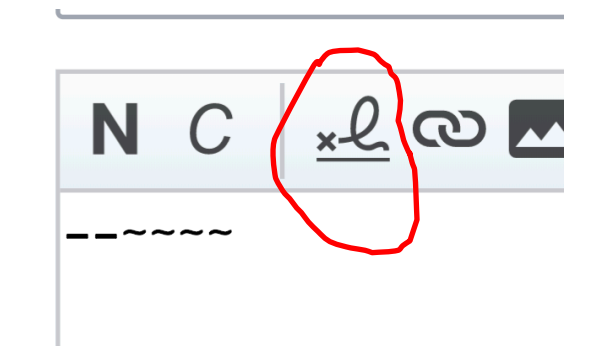

Esto es lo que se ve una vez guardada la firma:

--Florenciac (discusión) 09:44 25 oct 2019 (UTC)

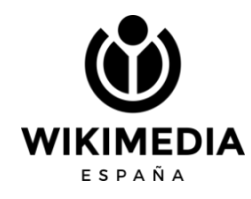

# **Ahora… a escribir!!!!**

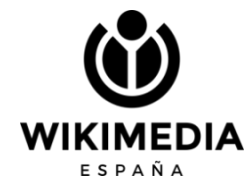

# **Si te surgen dudas…**

Puedes dejarme un mensaje en mi página de discusión de Wikipedia o escribirme un mail: florenciaclaes@wikimedia.es. (en el asunto del mail incluye la frase "dudas wikipedia")

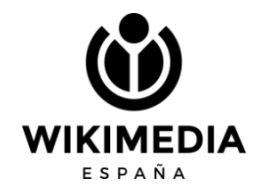

**Si quieres unirte, estar informada y participar de nuestras actividades… ¡Asóciate a Wikimedia España!**

**https://wikimedia.es/wiki/participa**

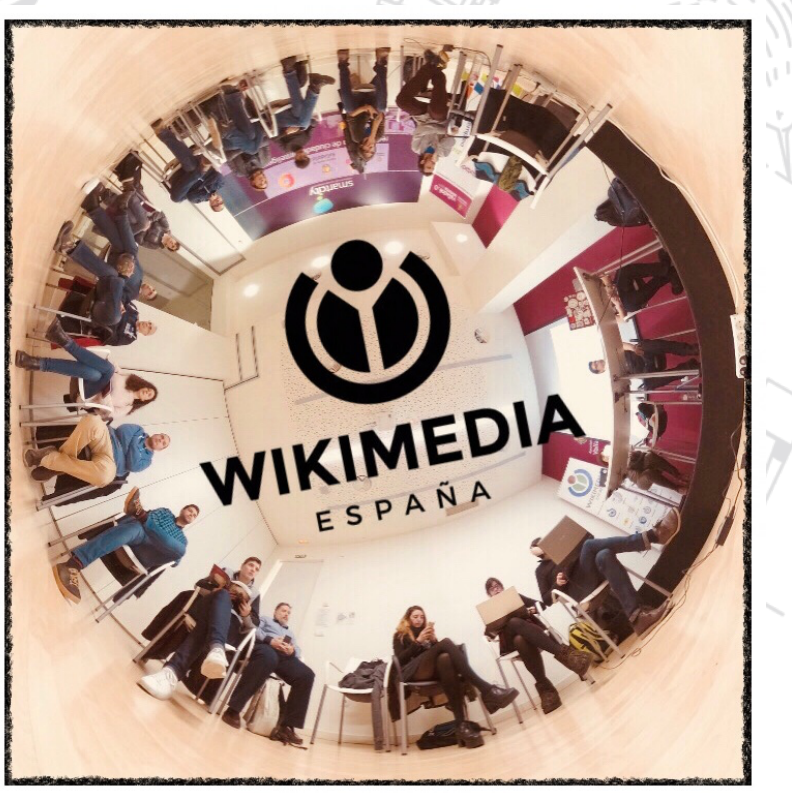

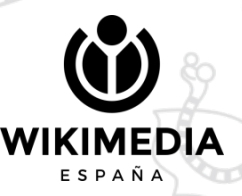

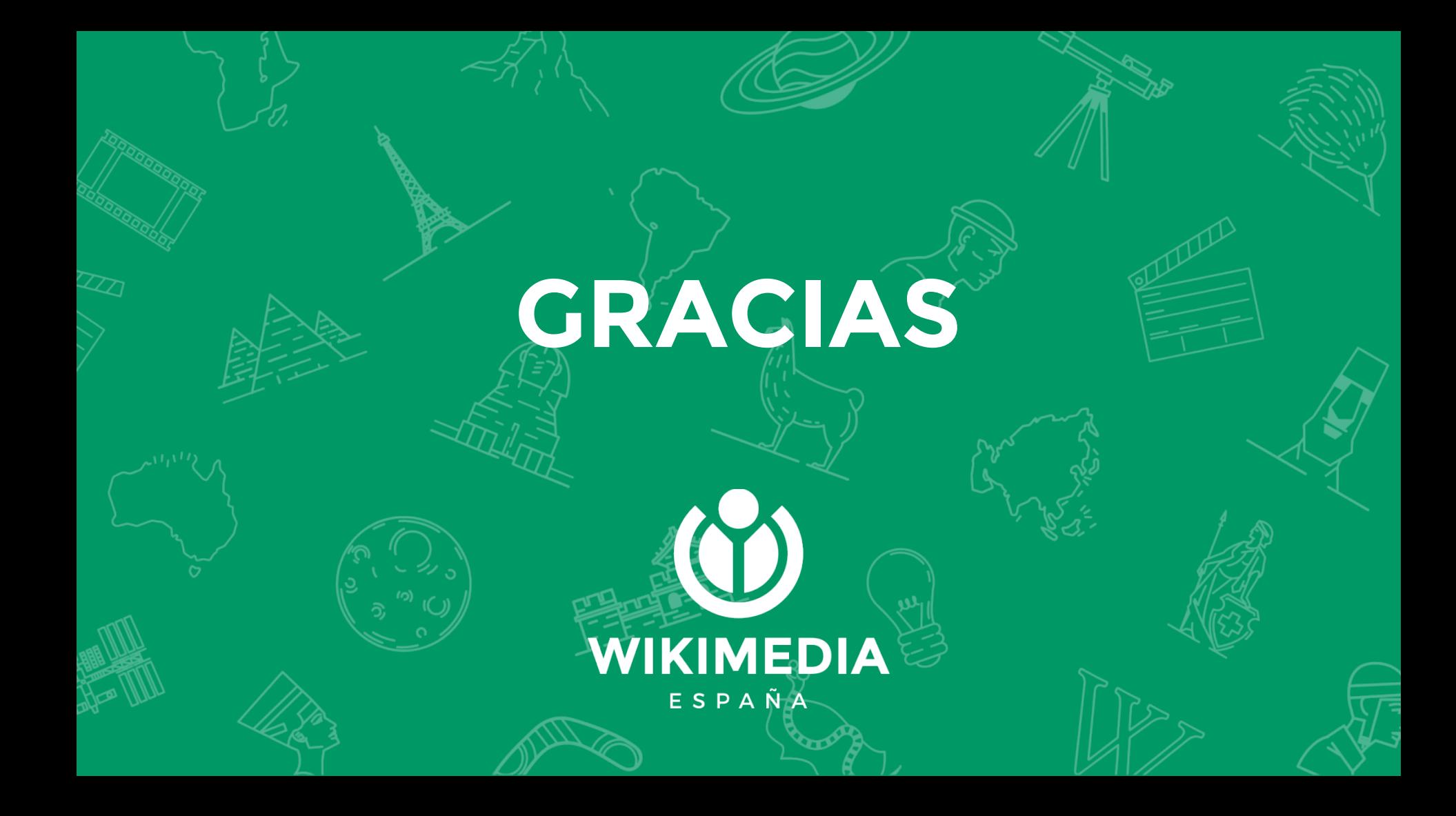